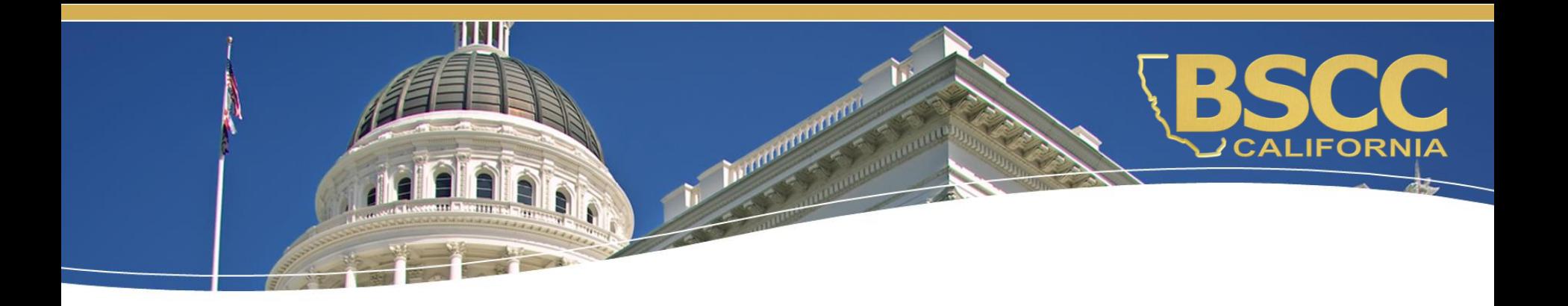

# **Tribal Youth Diversion Grant**

### **Fiscal Responsibilities**

October 19, 2020

### **What we will discuss:**

- ◆ How to locate and save the Invoice **Workbook**
- ♦ Instructions for submitting invoices and budget modifications
- ◆ Required supporting documentation for invoices

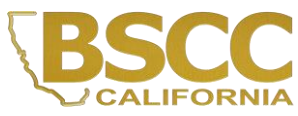

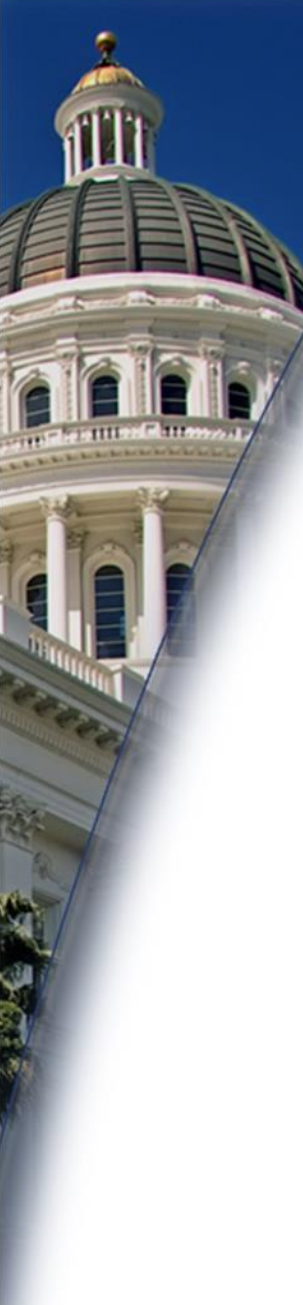

### **Additional Documents**

- ◆ TYD Fiscal Responsibilities PowerPoint slides
- ◆ Invoice Workbook
	- ♦ Instructions and sample invoice forms
- ♦ Invoice Supporting Documentation
	- $\triangle$  Instructions and sample forms
- ◆ Modification Request Scenarios
- ◆ Eligible and Ineligible Project Expenditures

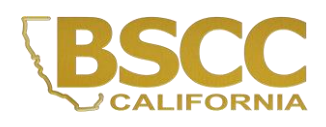

#### **How to locate the Invoice Workbook**

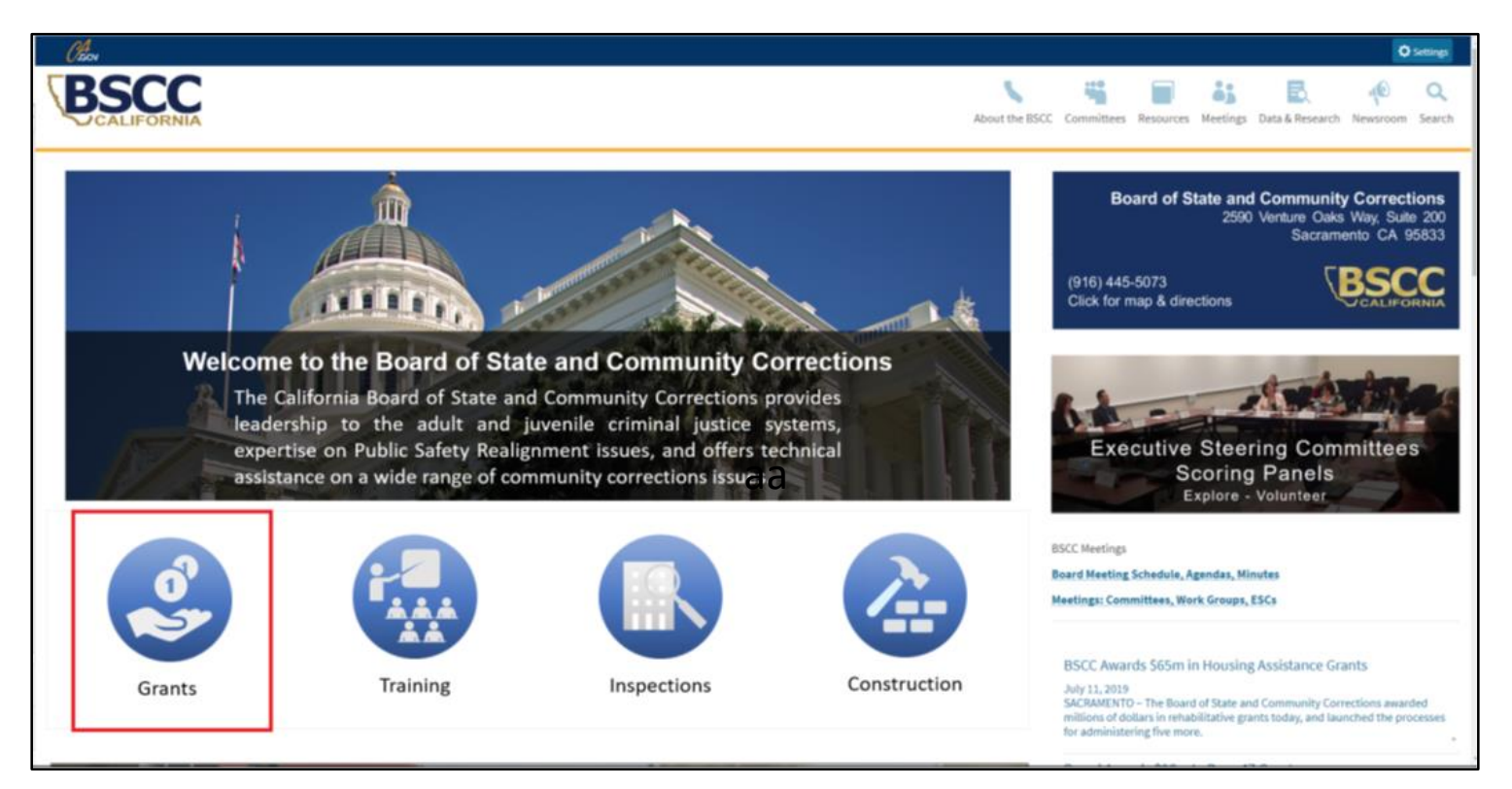

Invoice workbooks are located on the Board of State and Community Corrections (BSCC) website under the Corrections Planning and Grant Programs Division (CPGP) webpage:

[http://www.bscc.ca.gov/s\\_correctionsplanningandprograms/](http://www.bscc.ca.gov/s_correctionsplanningandprograms/)

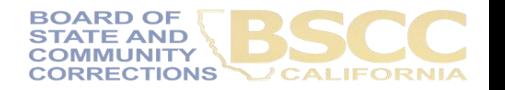

#### **How to locate the Invoice Workbook**

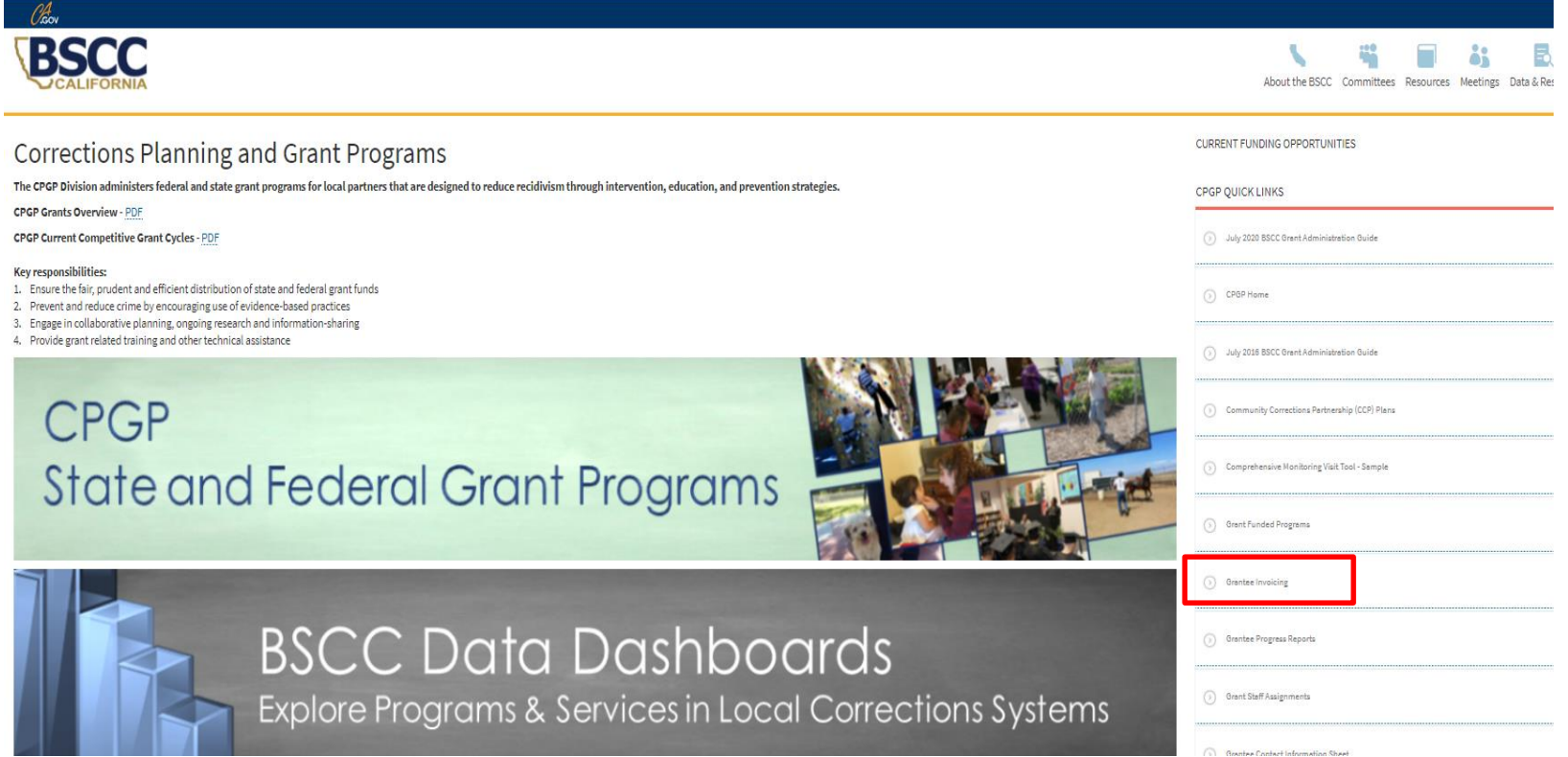

On the CPGP webpage, locate the CPGP Quick Links and select Grantee Invoicing.

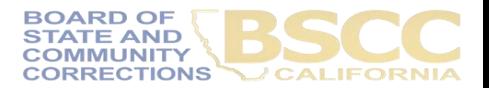

#### **How to locate the Invoice Workbook**

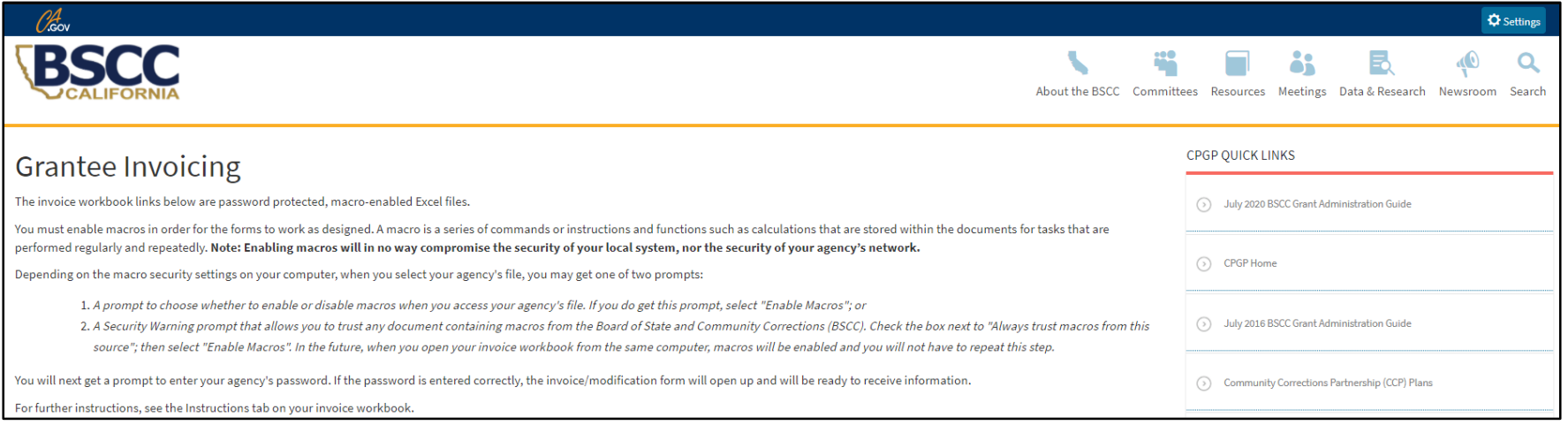

- Invoice Workbooks are located under the respective grantee program.
- Scroll down the Grantee Invoicing page to find the appropriate grant program.
- Click on the expand icon.

**Tribal Youth Diversion** 

TYD Cohort 1 (Grant Period: July 1, 2019 to June 30, 2022

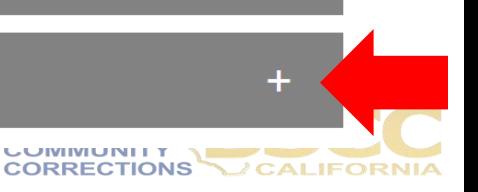

### **How to Save the Invoice Workbook**

- Right click on the file and select Save Link as. Save the workbook to your local computer.
- Do not rename the file.
- Exit the web browser and work directly from the saved file.
- Prior to each reporting period, download and save the workbook.

**Tribal Youth Diversion** 2019-22 Tribal Youth Diversion

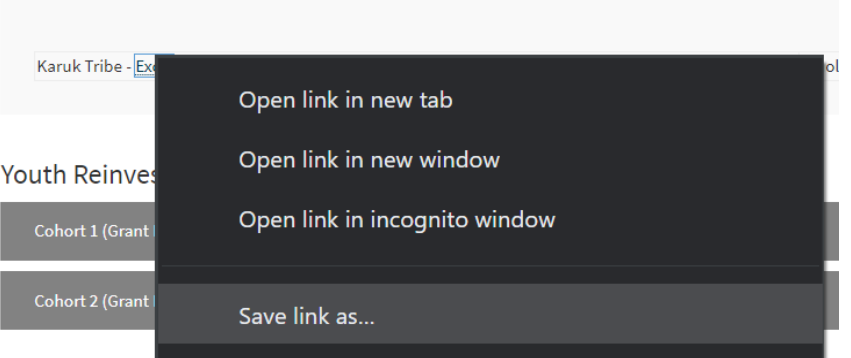

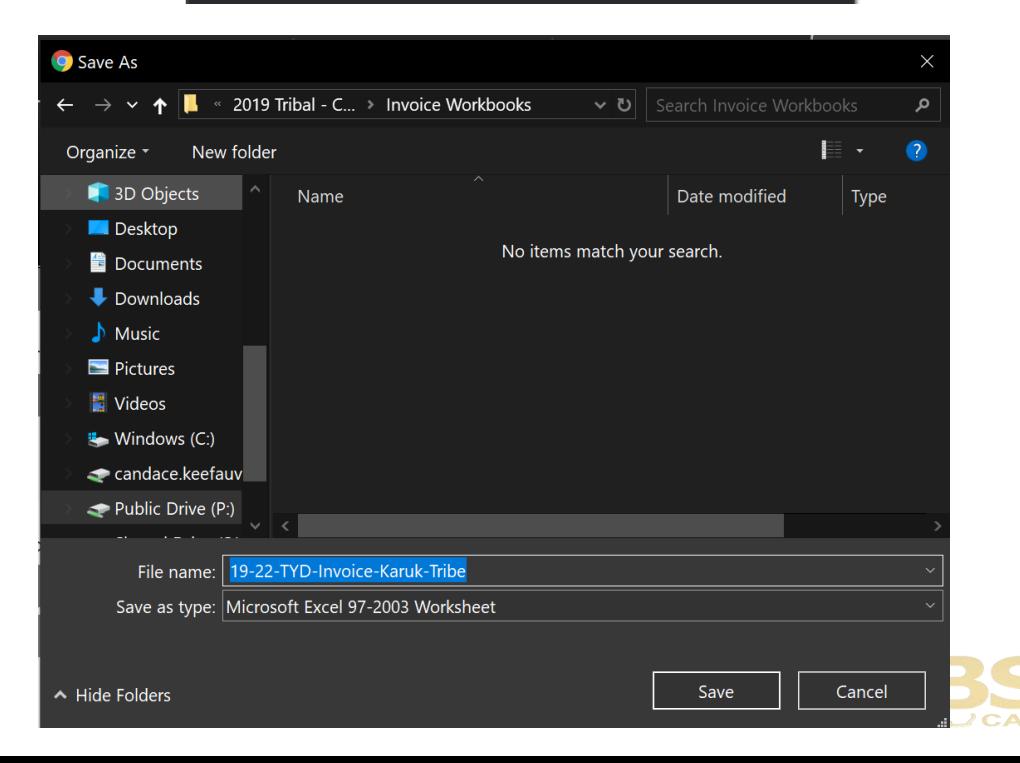

### **Passwords and Formulas in the Invoice Workbook**

- Each time the grantee opens the workbook, they will be prompted to enter a password. The password is the grant agreement number (e.g. 990- 19).
- In most cases, Excel will prompt the grantee to enable macros. When this prompt appears, select Enable Editing then Enable Content.

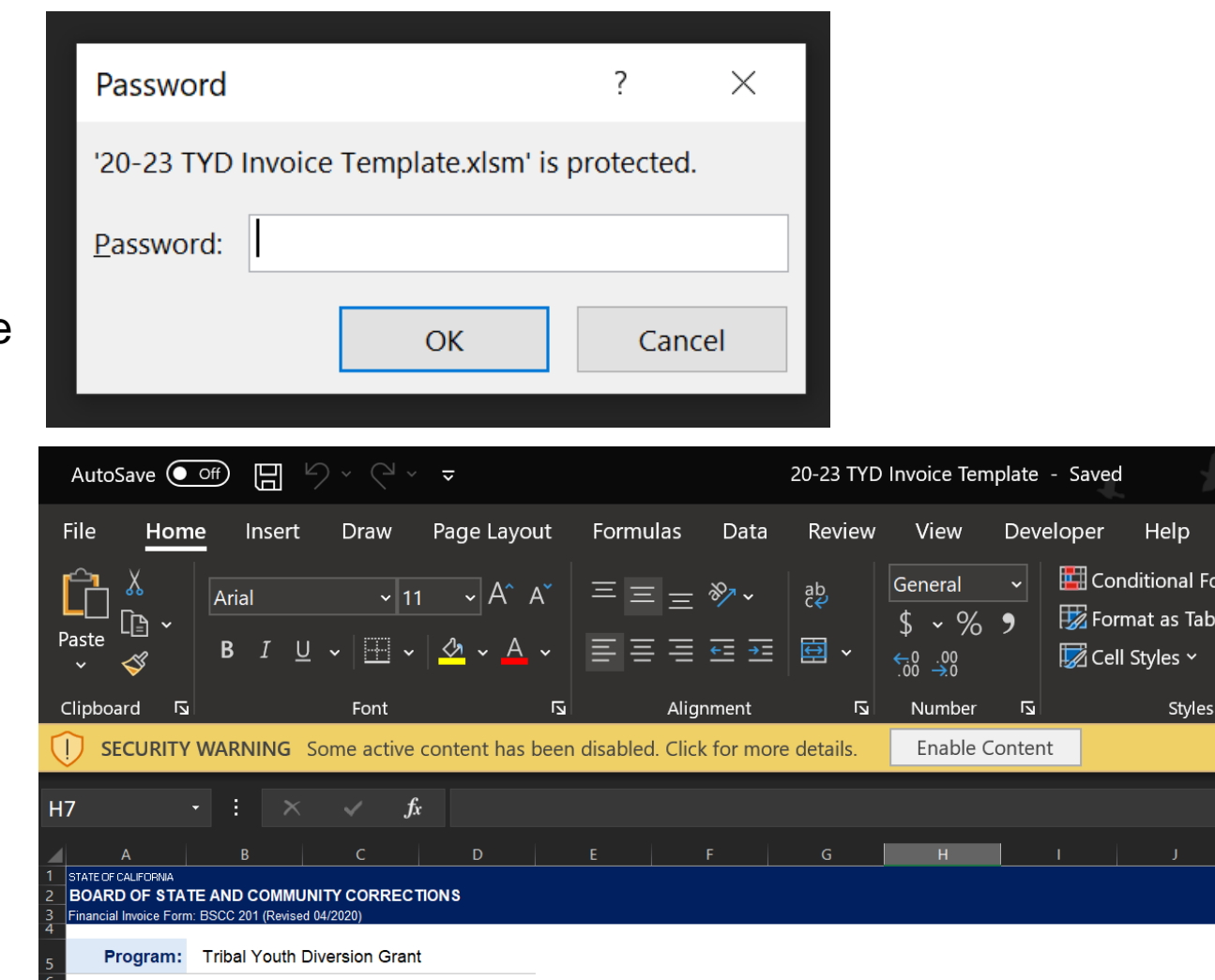

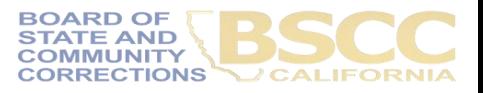

#### **Forms Included in the Invoice Workbook**

- The Invoice Workbook is an Excel file arranged by worksheet tabs..
- Financial Invoices (Form BSCC 201)
- **Advance** Payment Invoices (Form BSCC 201A)
- A Budget Modification Form (Form BSCC 223)

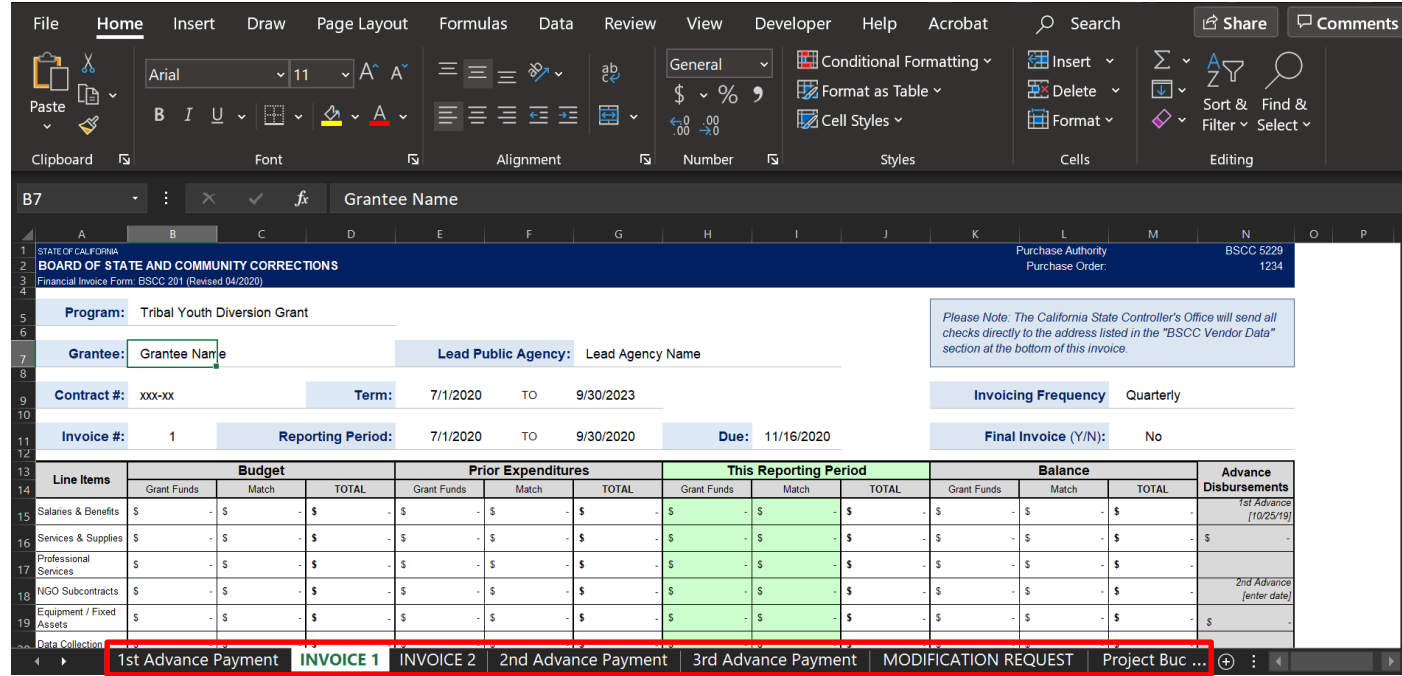

- Project Narrative
- A schedule of Invoice Reporting Periods and Due Dates
- The Invoice Workbook Instructions

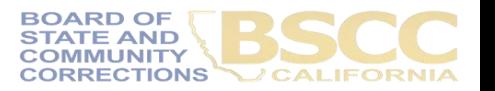

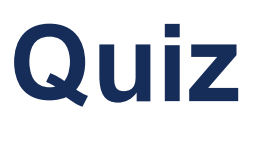

Save the workbook to your computer without renaming it, exit the web browser and work directly from the saved file.

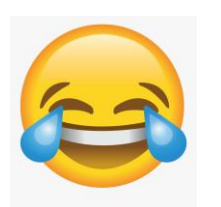

Save the workbook to your computer, rename it with your pet's name and work directly from the saved file.

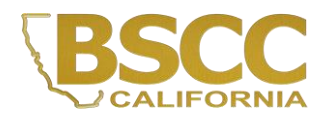

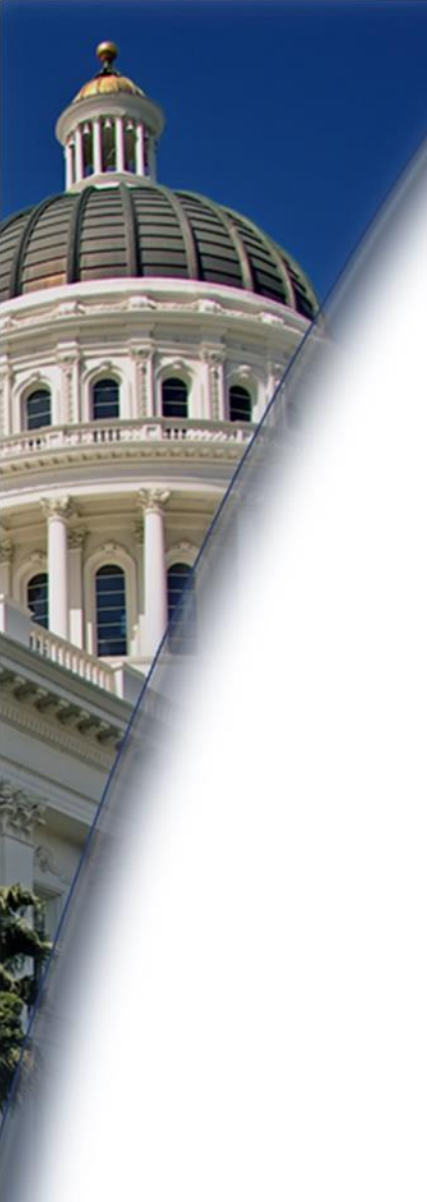

## **Questions?**

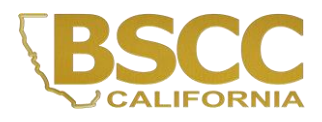

#### **Financial Invoice - Form BSCC 201**

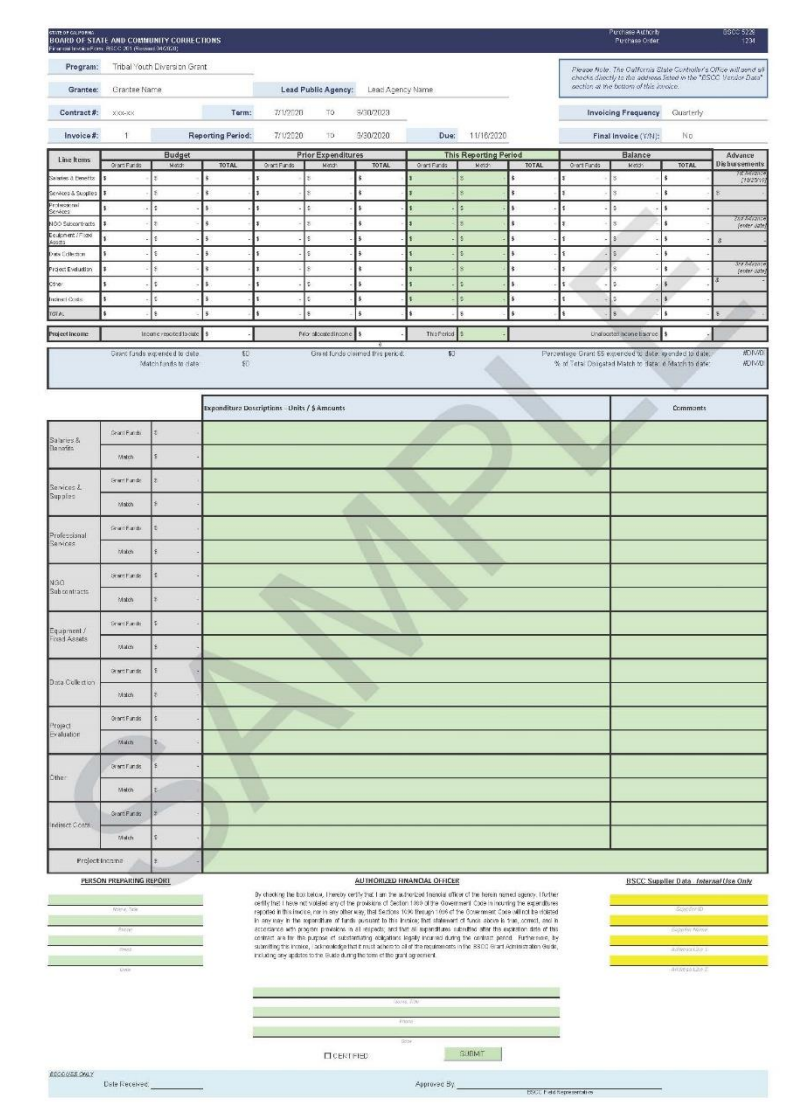

- The Financial Invoice is a statement of expenditures; it does not issue payment.
- Grantees must submit Financial Invoices to the BSCC on a quarterly basis.

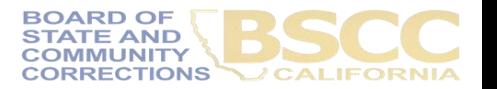

### **Financial Invoice - Form BSCC 201**

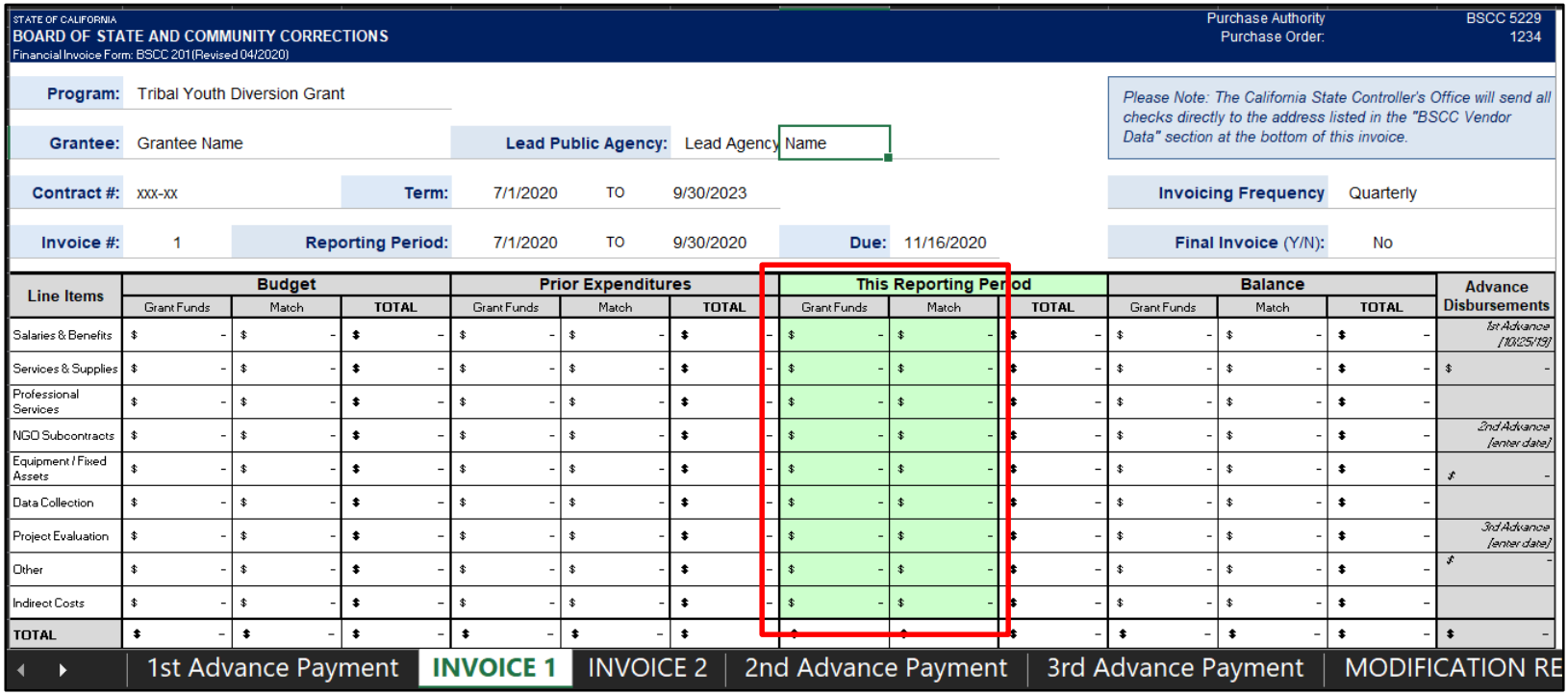

- In the section titled This Reporting Period, enter the line item expenditures incurred during the reporting period.
- Expenditures should be rounded to the nearest whole dollar.
- If an amount entered is greater than the available balance, an error message will appear.

ECTIONS

#### **Financial Invoice - Form BSCC 201**

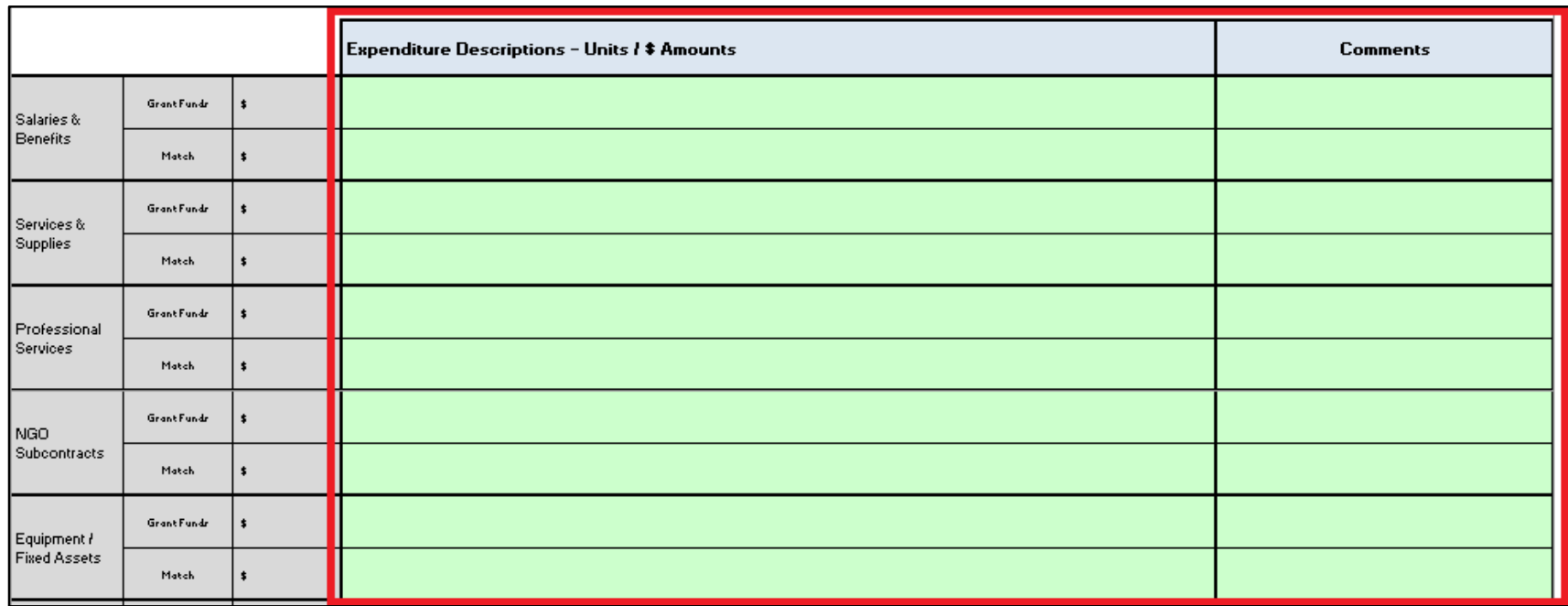

• For each dollar amount entered as an expenditure, enter a brief description in the corresponding Expenditure Description cell.

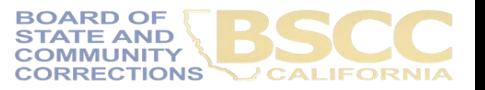

### **EXAMPLE**

#### **Project Budget Narrative**

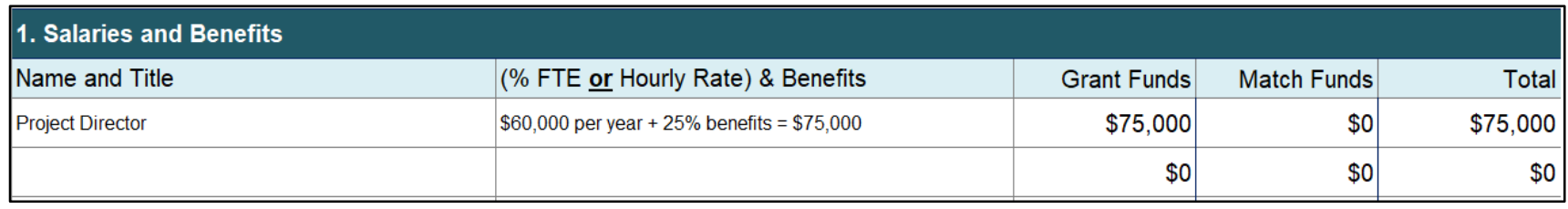

#### **Financial Invoice – Expenditure Description**

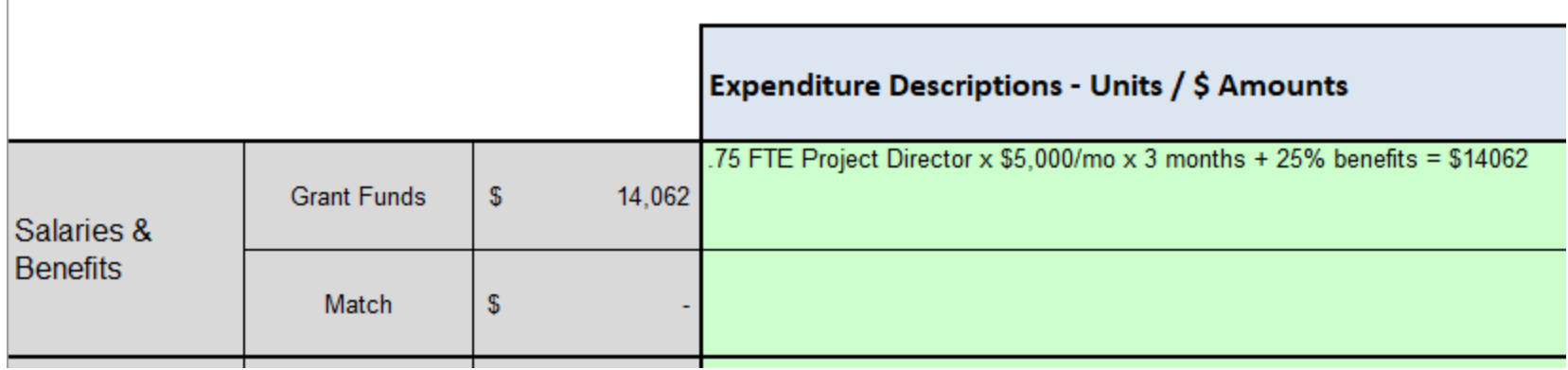

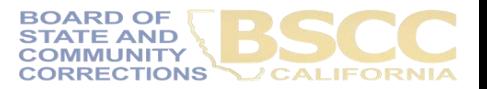

### **EXAMPLE**

#### **Project Budget Narrative**

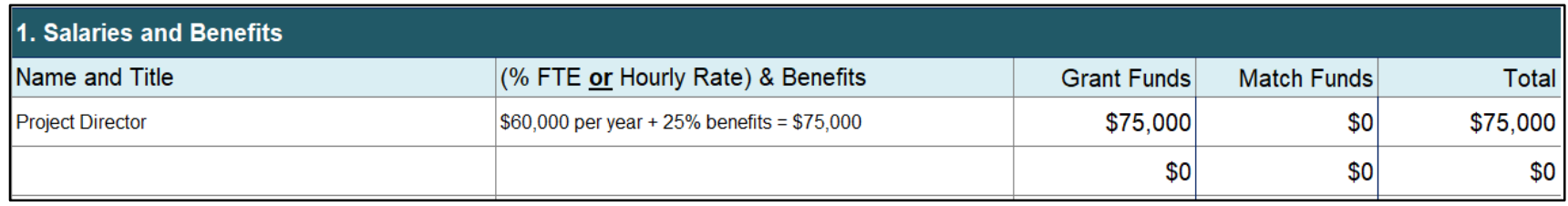

### **Financial Invoice – Expenditure Description**

- Project Director 30 hours per week x 3 months @ \$5,000 per month  $+25%$  benefits = \$14,062
- 0.75 FTE Project Director x 3 mo  $($ \$60,000yr $)$  = \$11,250 + 25% benefits (\$2,812) = \$14,062

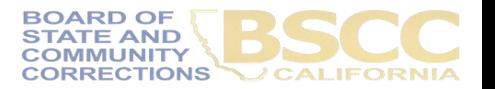

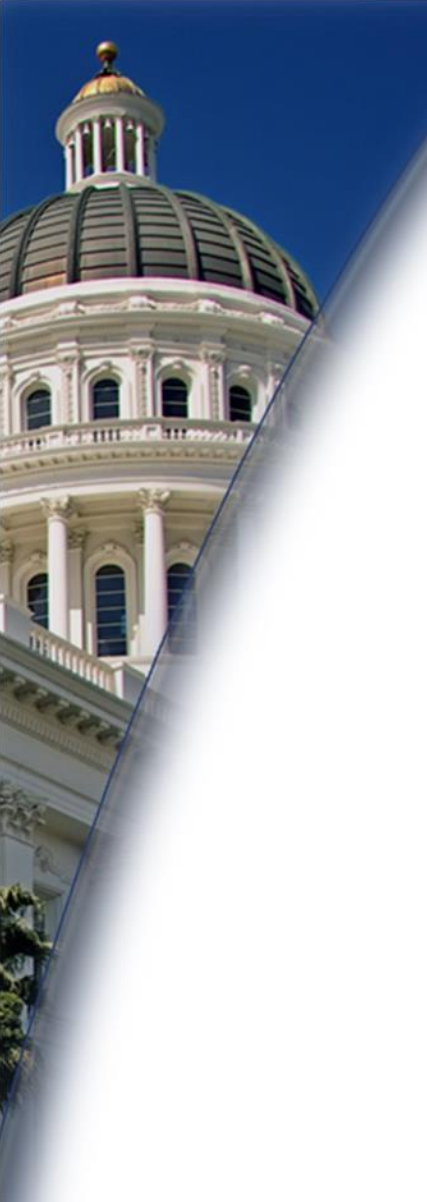

## **Questions?**

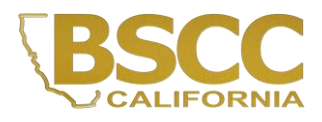

#### **Advance Payment Invoice – Form 201A**

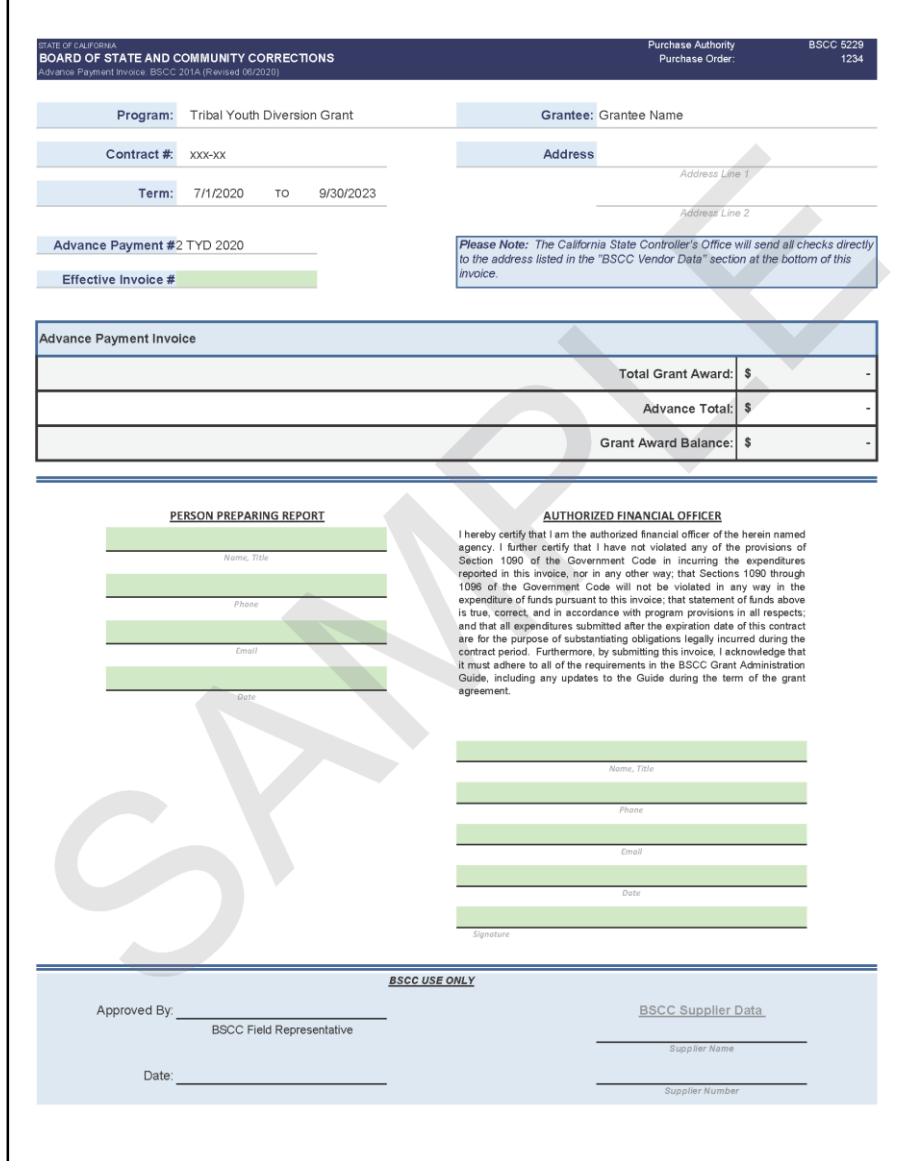

- Grantees will receive three advance payments. Each advance payment will be one-third of the total grant award.
- The first disbursement shall be within 75 days of the grant agreement execution date. BSCC will issue the 1<sup>st</sup> advance payment on the grantees behalf.
- When the grantee has expended 80% of the 1st advance payment, the grantee may request the 2<sup>nd</sup> advance payment. When the grantee has expended 80% of the cumulative total of advance payments, the grantee may request the final payment.
- Grant funds shall not be comingled with any other funds.
	- A separate bank account is not required.

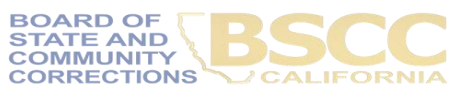

#### **Advance Payment Invoice – Form 201A**

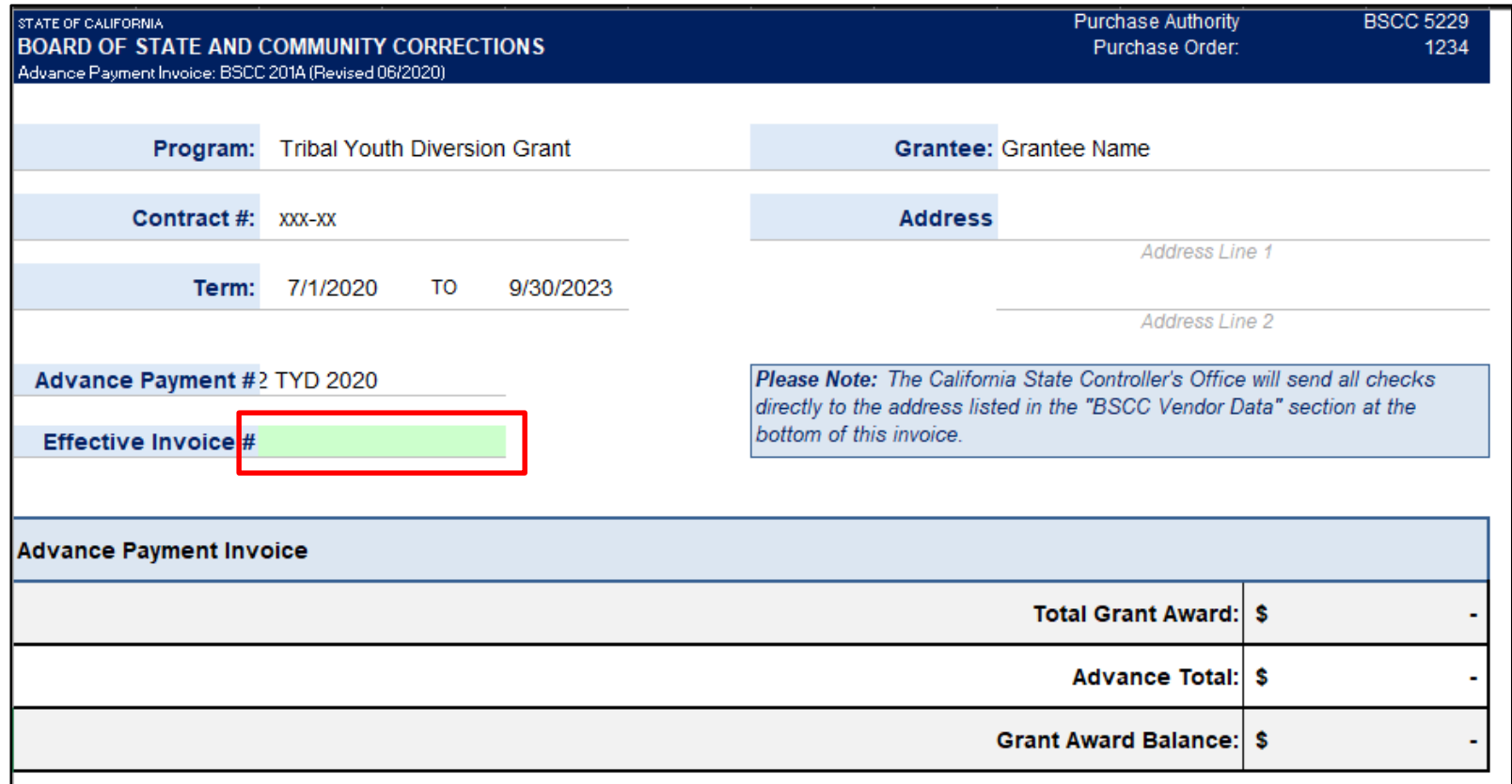

- The grantee shall identify which invoice the advance payment should affect.
- The Total Grant Award, Advance Total and Grant Award Balance will be provided by BSCC staff based on the grantee's proposed budget.

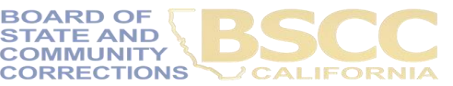

#### **Advance Payment Disbursements**

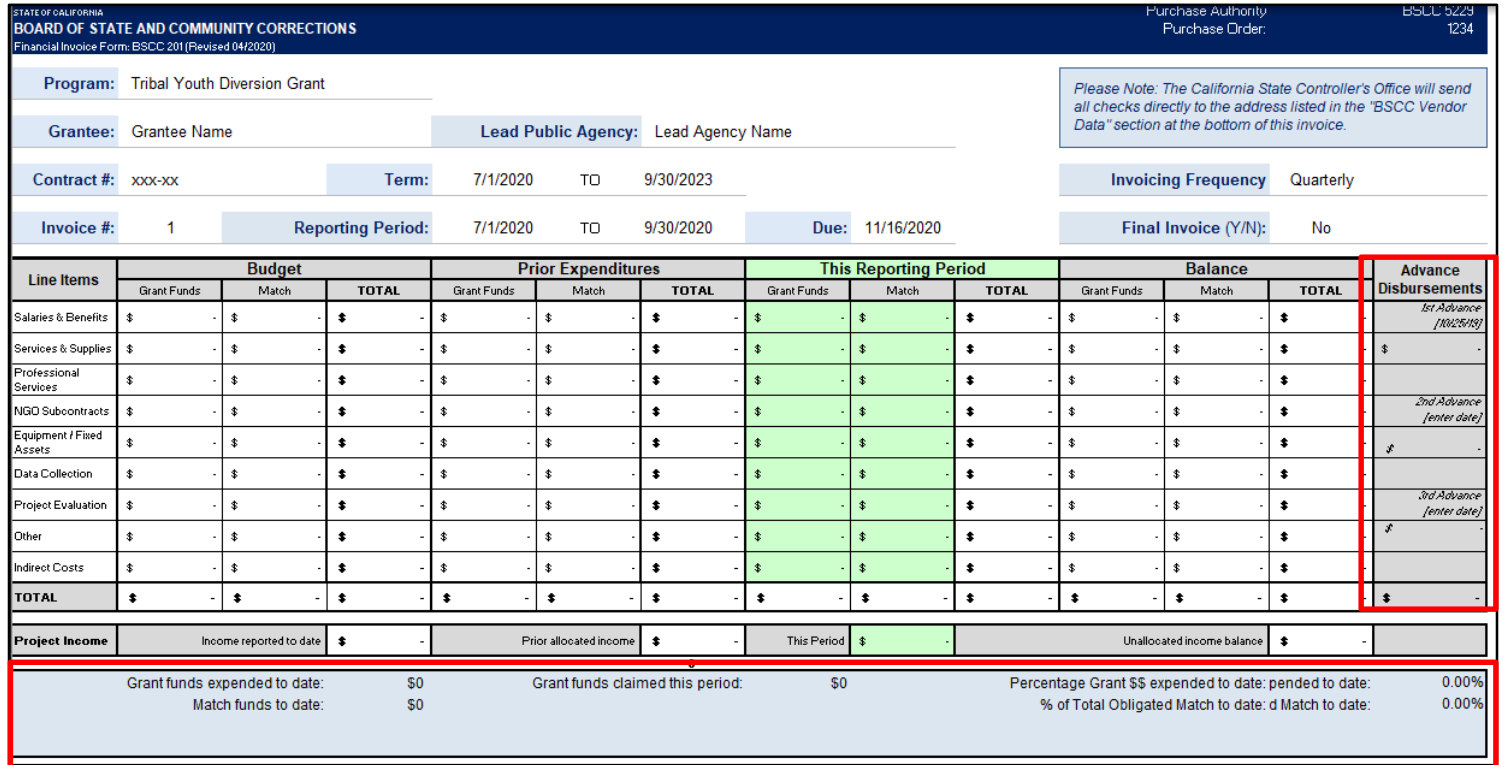

- The Financial Invoices track the advance payment disbursements and the total disbursed funds expended to date.
- Once the grantee expends 80% of the **total** disbursed funds, an Advance Payment Invoice may be requested.

**CTIONS** 

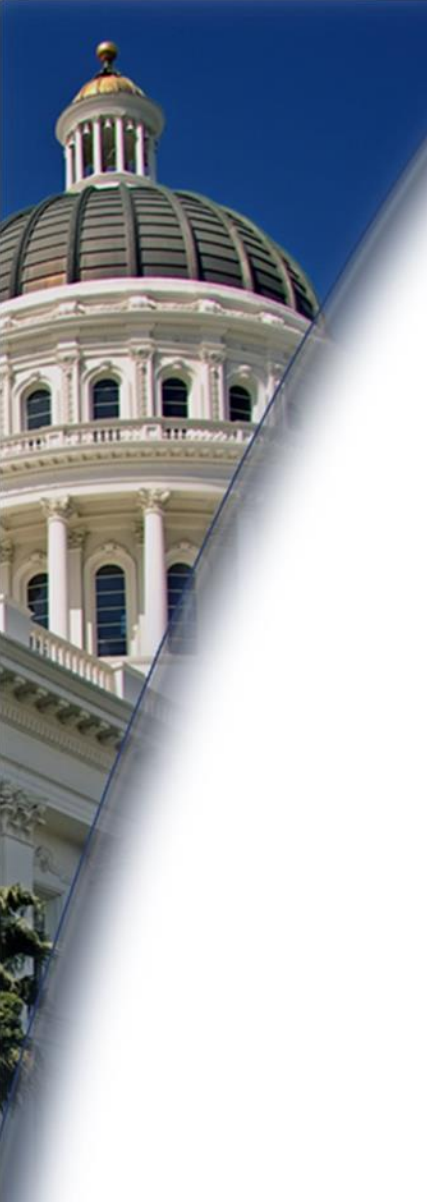

## **Questions?**

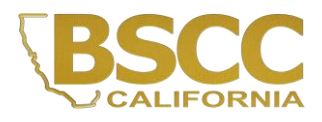

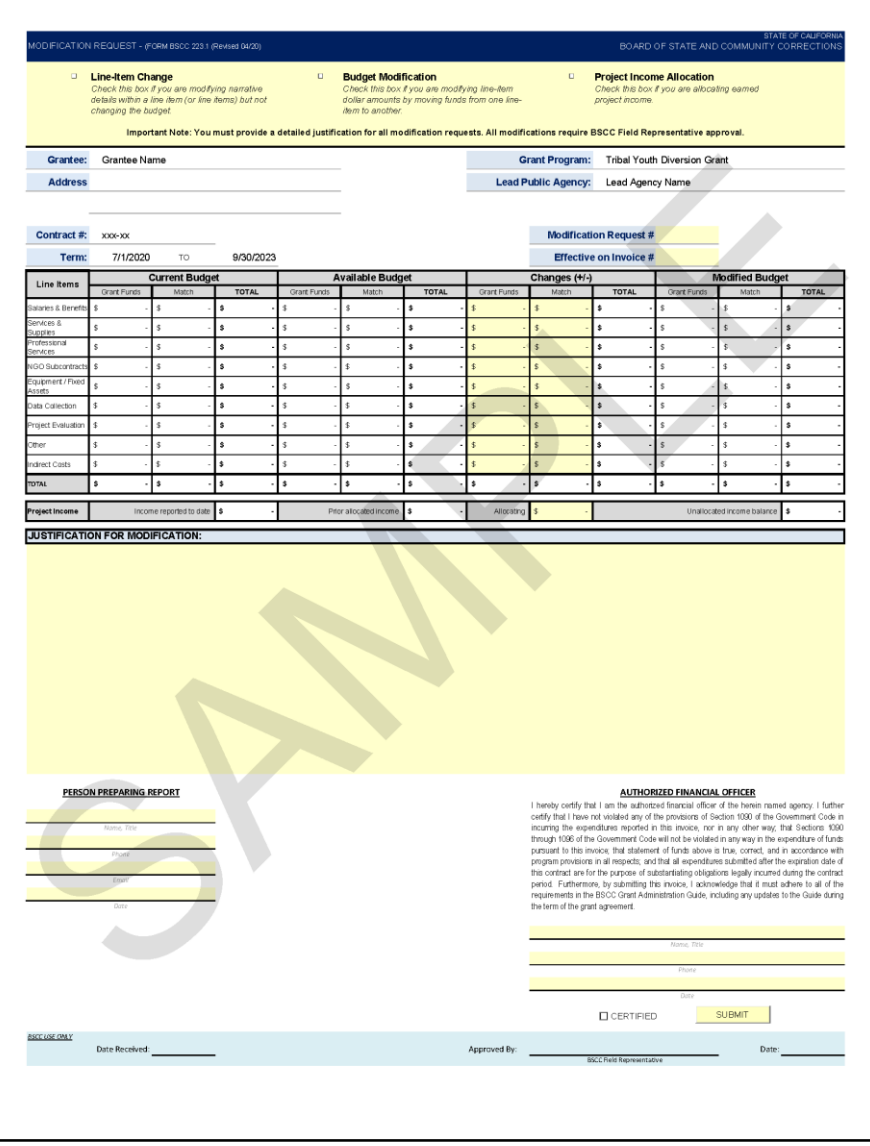

- Budget modifications transfer funds from one budget line item category to another.
	- For example, if the grantee needs to reallocate funds from Professional Services to NGO Subcontracts.
- A budget modification does not change the Grant Award amount or the grant cycle.
- It is the grantee's responsibility to receive prior approval from the Field Representative for all modifications.
- Once the Field Representative approves, the grantee may submit a Modification Request

Form.

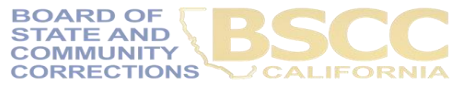

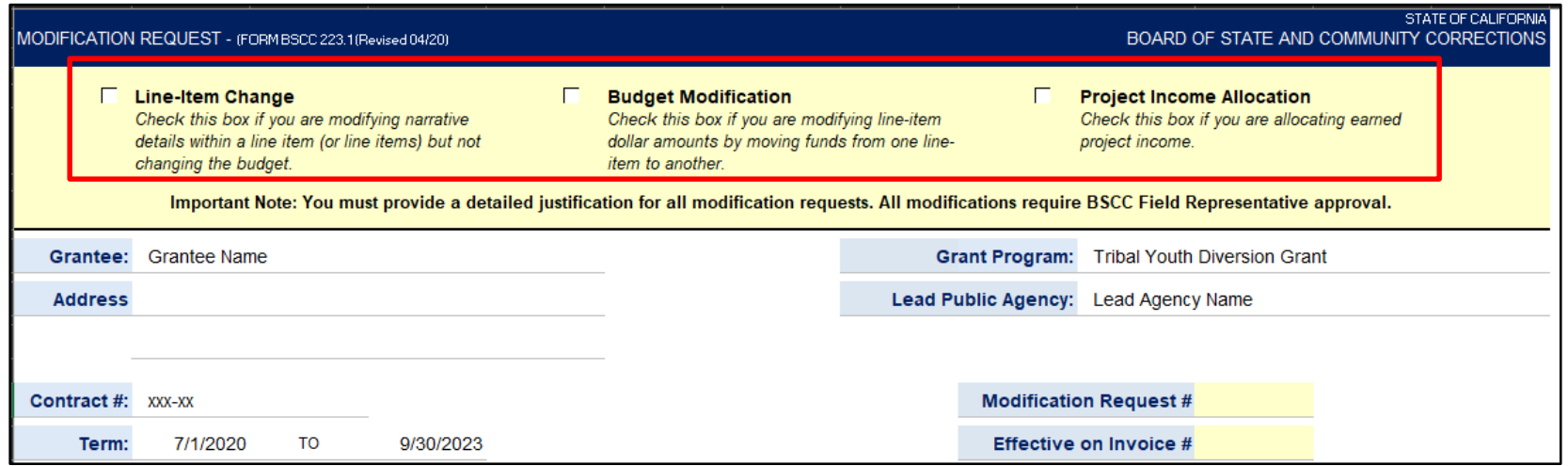

The grantee shall select Line-Item Change, Budget Modification or Project Income Allocation at the top of the form

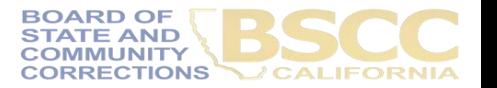

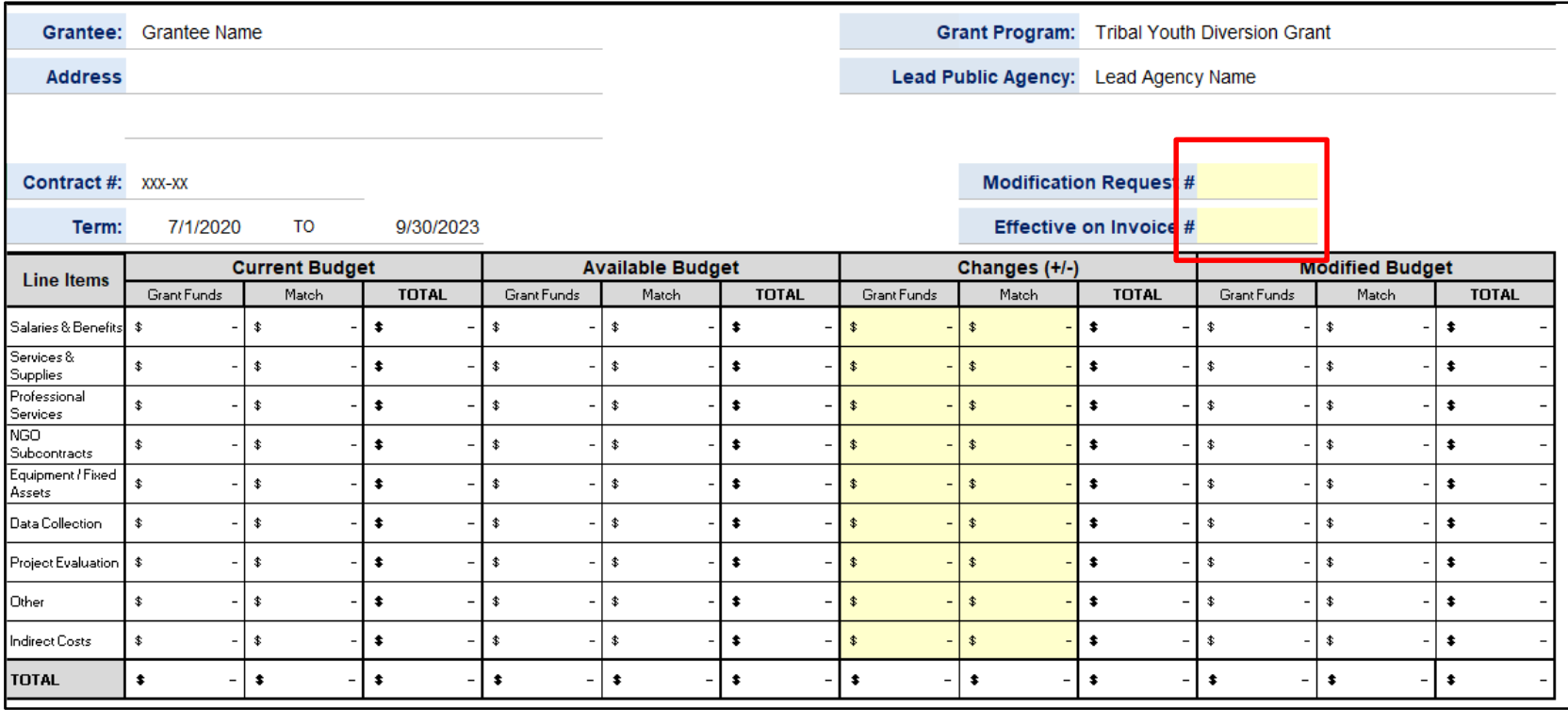

The grantee shall identify the Modification Request # and the Effective Invoice #.

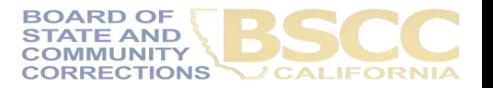

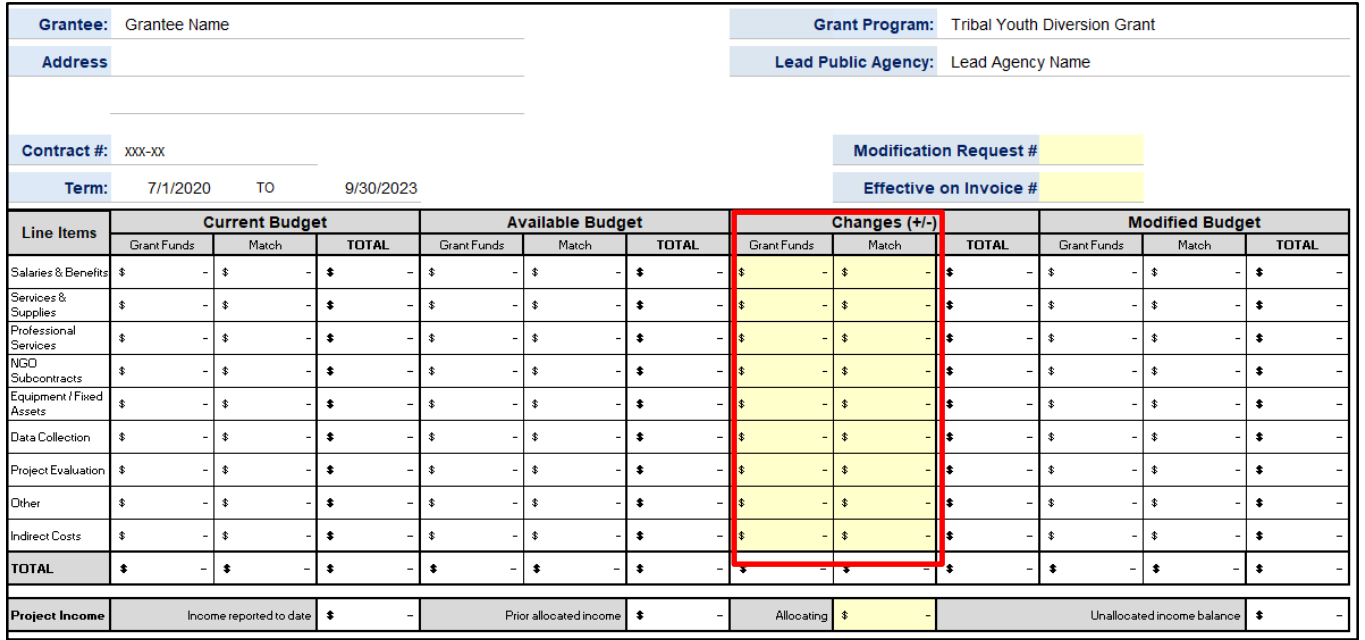

- In the Changes (+/-) section, the grantee will enter either + or followed by the dollar amount which will populate the Modified Budget section.
- After changes have been entered, the Total in the Changes (+/-) section must equal zero.
- If the grantee is requesting a line item change, the Changes (+/-) section may be left blank.**TIONS**

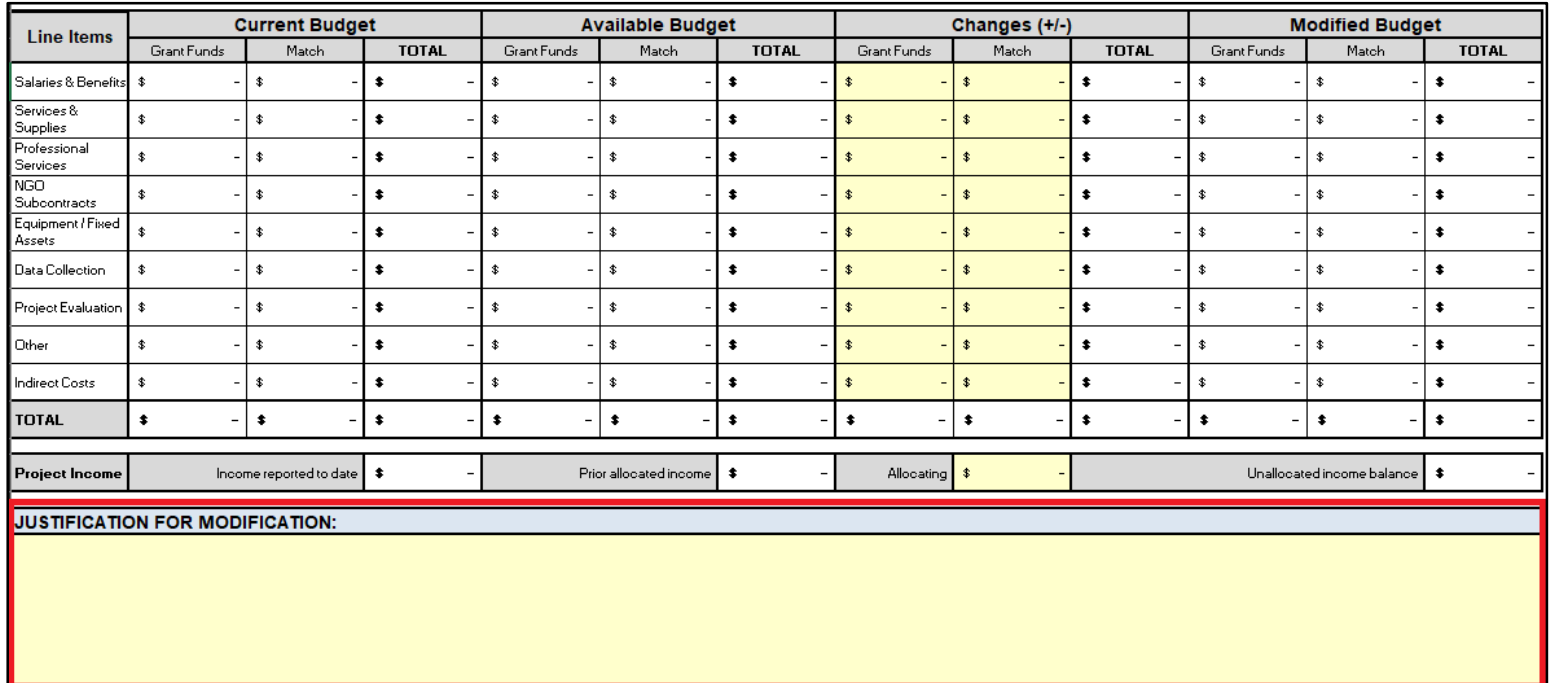

- In the Justification section, the grantee shall explain why the change(s) is necessary.
- Once BSCC staff reviews and approves the modification, the updated Invoice Workbook will be emailed to the Authorized Financial Officer and the individual who prepared the report.

**ECTIONS** 

#### **How to Approve and Certify Invoices**

- The Authorized Financial Officer is identified in the Grant Agreement and/or Grantee Contact Information Sheet. The Authorized Financial Officer cannot be the Project Director or the individual preparing the invoice.
- **Financial Invoices and Modification Requests**: The Authorized Financial Officer must review each line item expenditure and description. Then, approve the invoice by providing their contact information and the date of approval.
- **Advance Payment Invoices:** The Authorized Financial Officer must review the advance request. Then, approve the Advance Payment Invoice by providing their contact information, the date of approval and an original signature.

#### **Financial Invoices/Modification Requests**

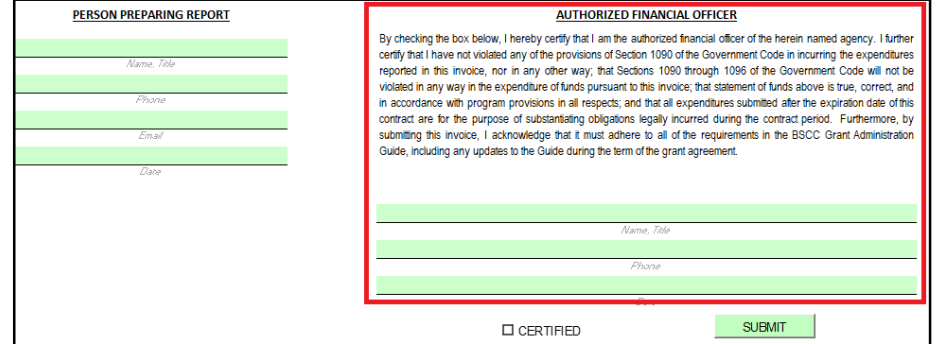

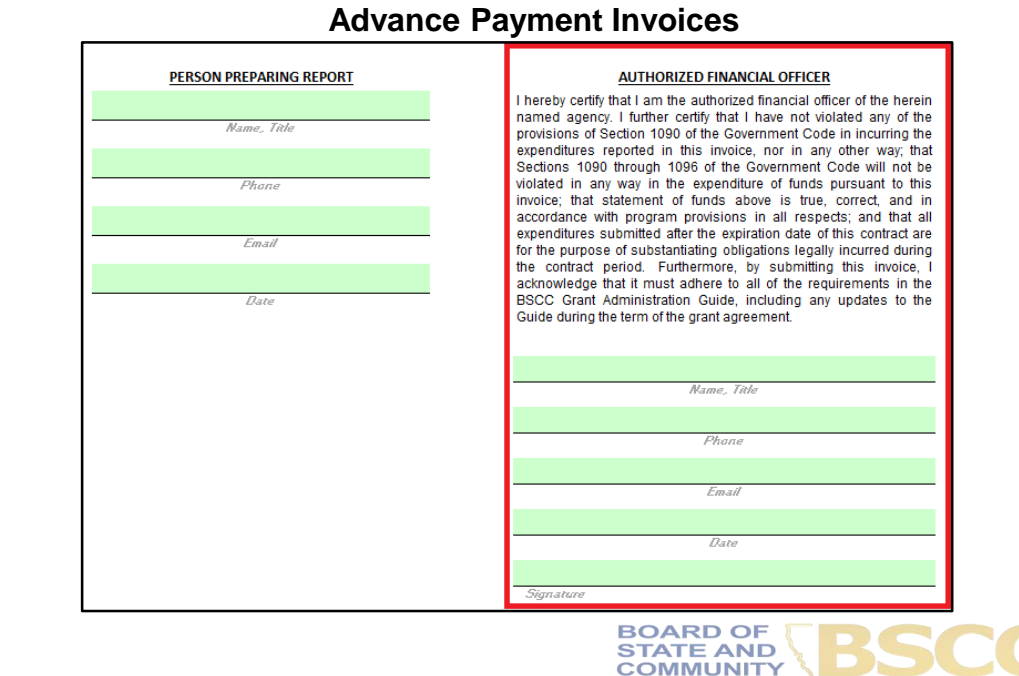

**CORRECTIONS** 

#### **How to Approve and Certify Invoices**

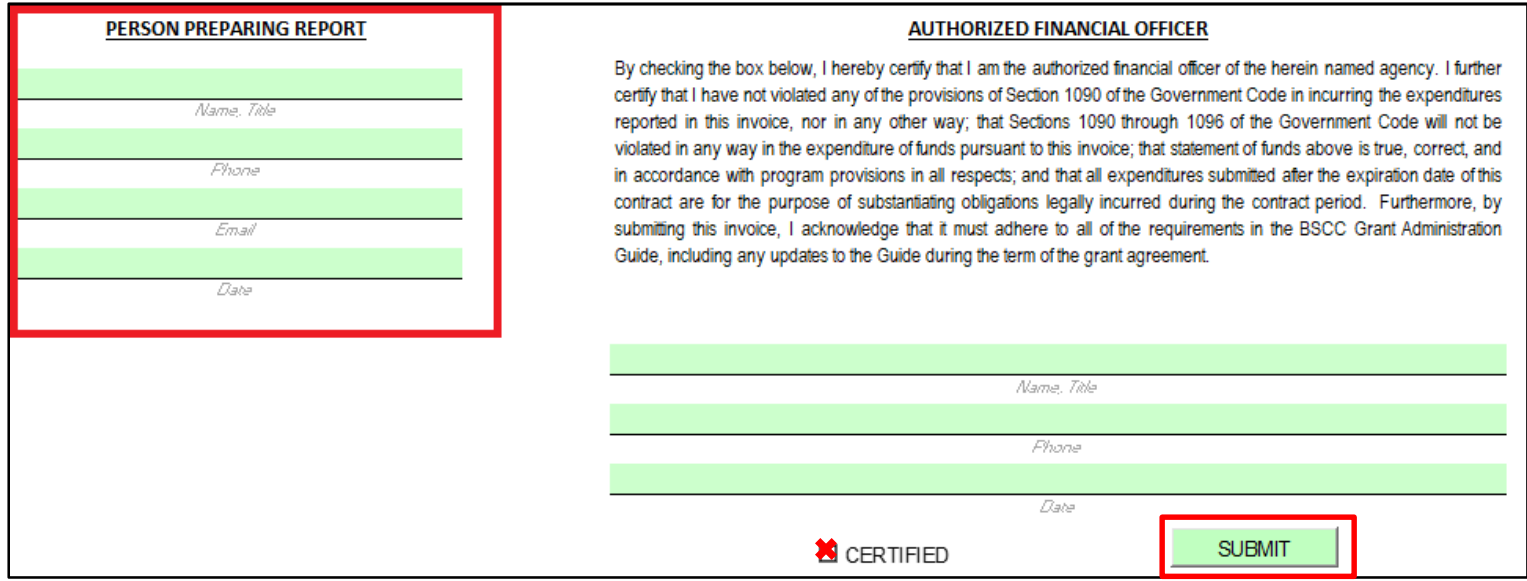

- In the Person Preparing Report section, the individual who prepares invoices will provide their contact information and the date the invoice was prepared.
- Once the invoice is prepared, the individual will forward the Invoice Workbook to the Authorized Financial Officer for review and approval.

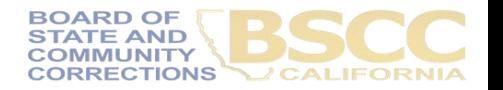

#### **How to Submit Invoices**

• **Financial Invoices and Modification Requests:** Once the invoice is approved and certified, the Authorized Financial Officer shall email the Excel Invoice Workbook to the TYD inbox.

.

- **Advance Payment Invoices:** Once the invoice is approved, the Authorized Financial Officer shall email a scanned copy of the Advance Payment Invoice and the Excel Invoice Workbook to the YRG inbox.
- The Authorized Financial Officer is the **only** authorized individual to submit an invoice to the BSCC.
- Email Address: [TribalYouthDiversion@bscc.ca.gov](mailto:Youthreinvestmentgrant@bscc.ca.gov)

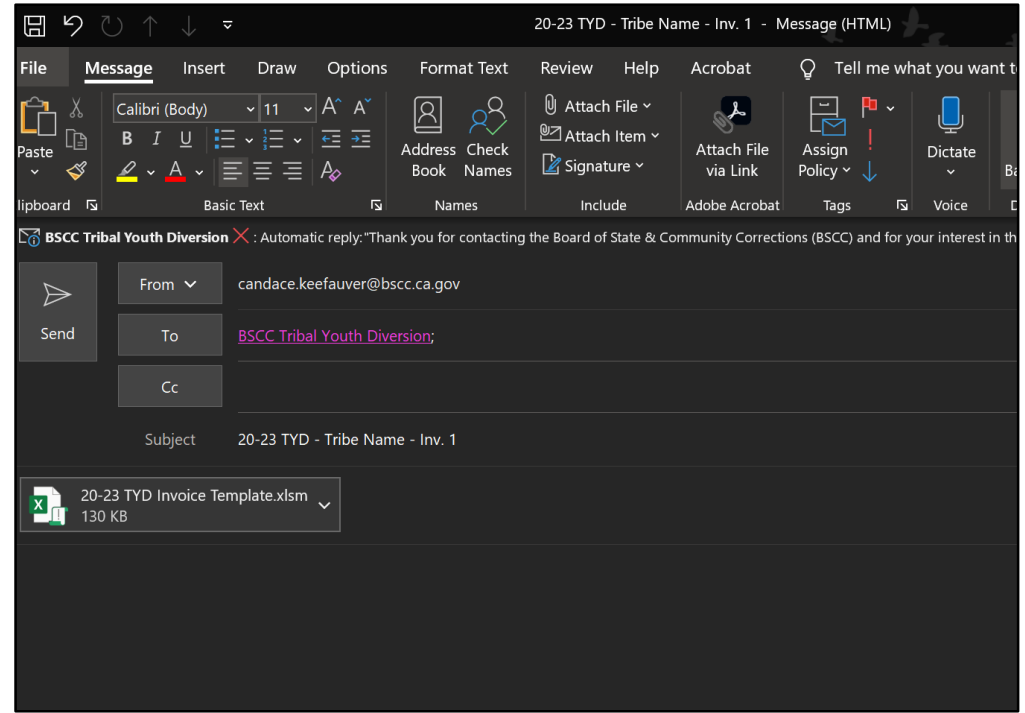

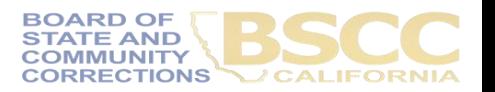

#### Your company Name

Your company slogan

123 Chicago Ave Chicago, IL, 32117 Phone: (417) 000 00 00, Fax: (417) 000 00 00

#### **INVOICE**

Invoice # 5647 Date: December 17", 2009

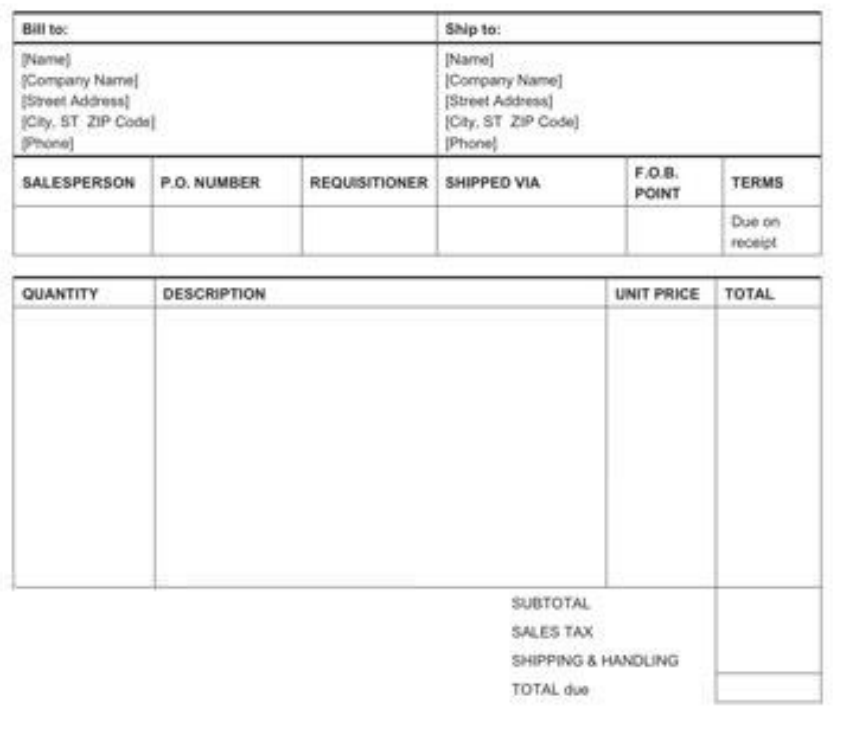

Make all checks payable to [Your Company Name] If you have any questions concerning this invoice, contact [Name, phone, e-mail]

Thank you for your business!

- Grantees must maintain supporting documentation for all grant and match expenditures claimed on invoices.
- All supporting documentation must be maintained by the grantee on site and be readily available for review during BSCC site visits.
- Examples of supporting documentation are: receipts, invoices work orders, etc.

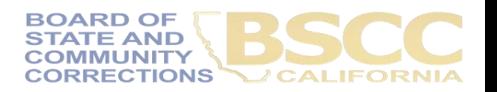

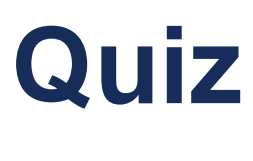

#### The Authorized Financial Officer **cannot** be the same person as the Project Director or the individual preparing the invoice.

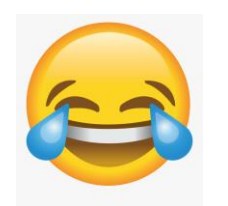

The Authorized Financial Officer **can** be the same person as the Project Director or the individual preparing the invoice.

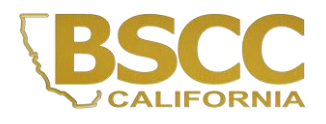

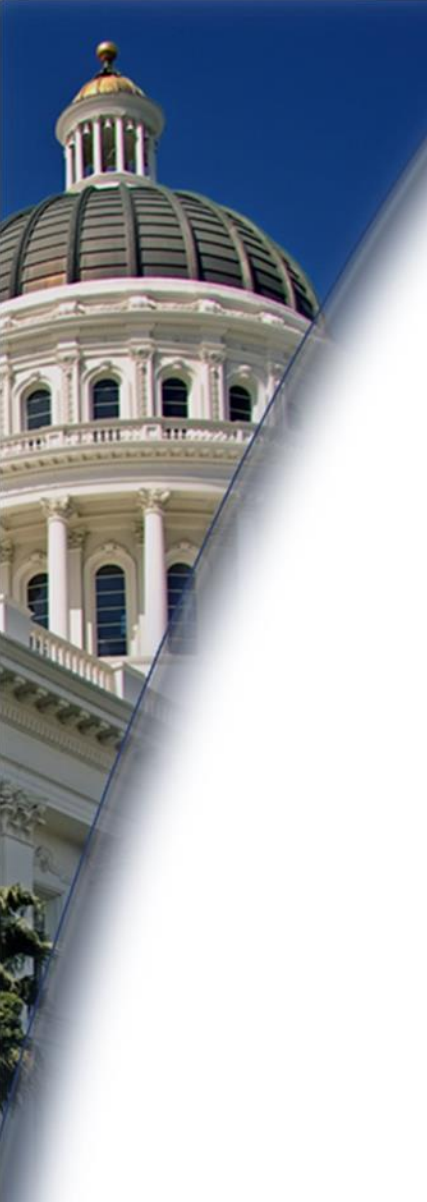

## **Questions?**

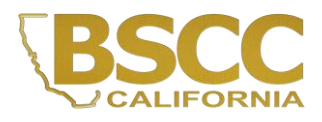

- Steps for Completing the Invoice Supporting Documentation Packet AKA Desk Review
- Separate from Quarterly Invoicing Process
- Must Submit:
	- 1. Grantee Salaries and Benefits Worksheet
	- 2. Supporting Documents, labelled
	- 3. Grantee Invoice Supporting Documentation **Checklist**

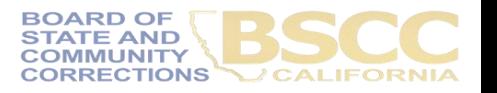

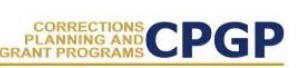

Grantee Instructions for Completing the Invoice **Supporting Documentation Packet** 

October 2019

Following are the steps to submit an electronic Supporting Documentation Packet with your grant invoice. Please complete all steps accurately. Incomplete supporting documentation may be returned for correction/revision. For more information refer to the BSCC Grant Administration Guide, which can be found under Quick Links on the Corrections Planning and Grant Programs homepage at:

http://www.bscc.ca.gov/s\_correctionsplanningandprograms/

#### A. Preparation

- 1. Locate all project related receipts for each reimbursable, match and/or leveraged category item listed on the grant invoice (Form BSCC 201). Every item claimed on the invoice must have sufficient supporting documentation to clearly and accurately substantiate exact amounts claimed for reimbursement or match.
- 2. Label (handwritten is permissible) all documents to be submitted as verification for reimbursement with the Budget Line Item and Document Number (i.e., Assets/Equip -Doc#1, Assets & Equip -Doc #2, etc.). Highlight (or circle document labels and claimed amounts.

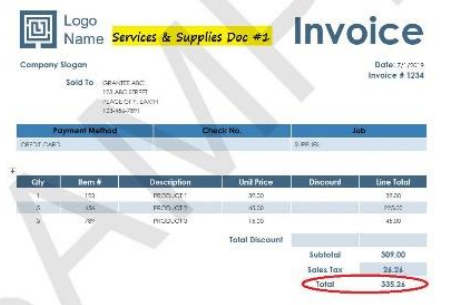

3. In the Expenditure Description section of the Invoice (Form BSCC 201) clearly list corresponding supporting documents.

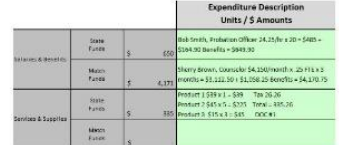

4. Only expenses that are incurred and paid for by the grantee during the grant cycle and before the end date of the applicable invoicing period are eligible expenses. This means the dates on all supporting documents must fall between grant start date and the

October 2019

- Gather and label all project related receipts
- Dates on all supporting documents must fall between grant start date and the end of the applicable reporting period

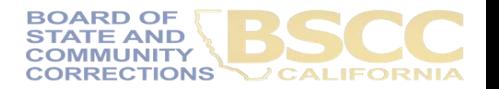

- Grantee Invoice Supporting Documentation Checklist -

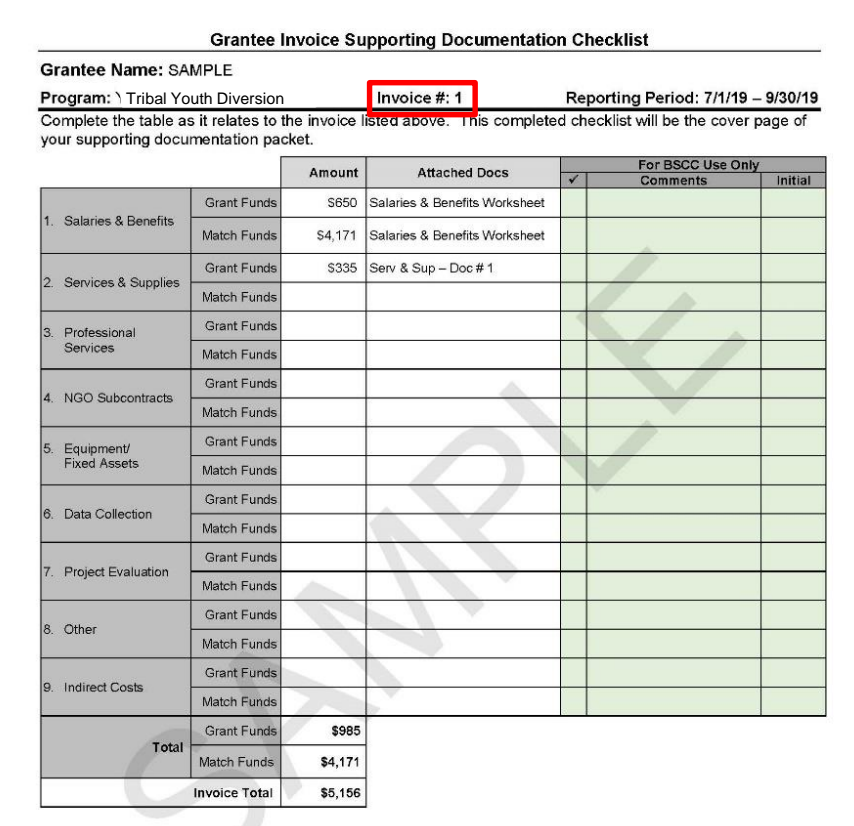

I have reviewed the attached invoice packet and supporting documentation and hereby certify it is true and correct; that the supporting documentation is sufficient to substantiate expenditures; and that all expenditures claimed meet the criteria and requirements of the grant program.

Authorized Financial Officer: Printed Name, Signature, Date

- Must be submitted with every Desk Review.
- Every item on the invoice must have sufficient supporting documentation to substantiate exact amount claimed for reimbursement or match.
- You will list the amount and support documents provided for each category here.

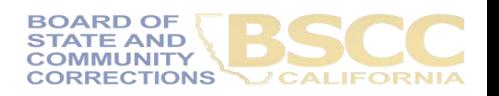

- Grantee Salaries and Benefits Worksheet -

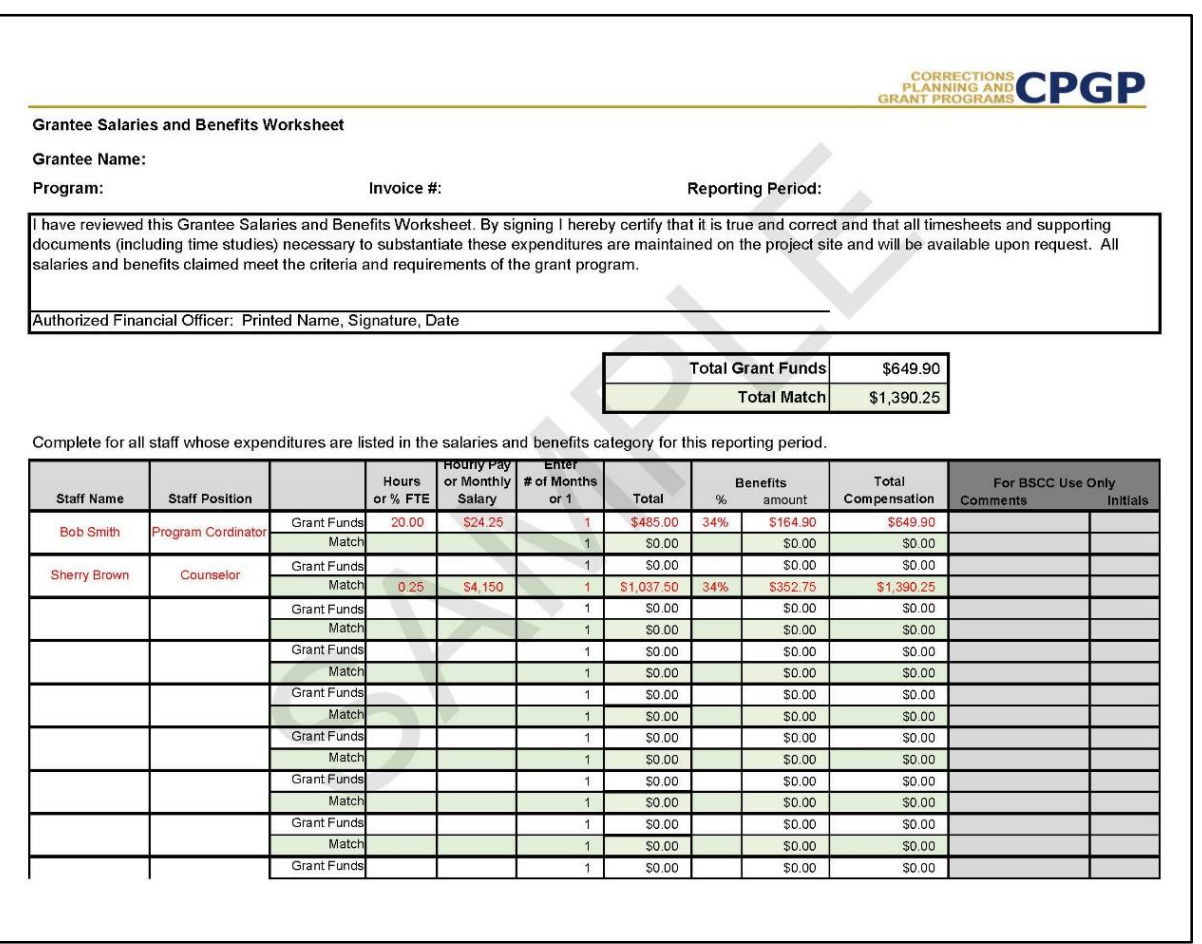

- Report Salaries and Benefits by using the Worksheet.
- Please do not submit timesheets with your Desk Review. (Please continue to keep timesheets on-site.)

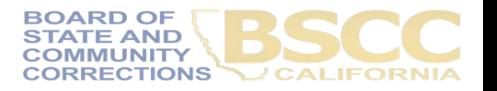

end date of the applicable financial reporting period. The only exception to this is during the 90 day liquidation period at the end of an award. For further direction on funds disbursement and liquidation periods, refer to the most current version of the BSCC Grant Administration Guide.

- 5. It is your responsibility to ensure that supporting documents easily correlate to the line items on the invoice. If there are multiple receipts for a single line item or an invoice or itemized receipt is unclear, you must prepare a summary to clarify how the documents correlate to the amounts claimed on the invoice. If BSCC staff is unable to easily identify supporting documents and correlating expenses, your packet may be returned for further clarification.
- **B.** Invoice Line Item Clarification
	- 1. Salaries and Benefits: Complete the Salaries and Benefits Worksheet listing all staff whose salaries and benefits were claimed as grant expenditures, match or leveraged funds in the Salaries and Benefits category of the invoice.

The Salaries and Benefits Worksheet must be signed by the Authorized Financial Officer. The signature certifies that the information is true and correct and that all timesheets and supporting documents (including time studies) necessary to substantiate the expenditures will be maintained on the project site and available to BSCC staff upon request.

- 2. Services and Supplies: Electronic documentation will include itemized receipts, customer invoices, supplier invoices, itemized cash register tapes, internet receipts, etc.
	- a. The following items should be easily identifiable: vendor name, form of payment (cash, credit), amount of item or service, totals paid, dates of purchase, description of items.
	- b. If an itemized receipt contains both reimbursable and non-reimbursable items, submit a copy of the entire receipt, but make sure that the reimbursable items are highlighted or circled so they can be easily correlated to the invoice.
- 3. Professional Services: Use copies of invoices, work orders, etc. to substantiate costs for this line item. If the invoice or work order does not provide sufficient detail, include a onepage statement that details the amount and how the expense meets the requirements of the grant program.

Community Based Organization (CBO) / Non-Governmental Organization (NGO) Contracts: Submit a copy of the invoice(s) to substantiate charges for this line item. If the invoice does not provide sufficient detail, add a one-page statement that explains the expenditures and how they meet the requirements of the grant program. You do not need to submit timesheets. All supporting documents necessary to substantiate the amount listed on the invoice must be maintained on the project site and available to BSCC staff upon request.

- 4. Indirect Costs/Administrative Overhead: Submit a one-page statement, stating what indirect costs are included, what the total amount is and what percentage is used in the calculation. Provide the methodology used to determine what percentage is claimed.
- 5. Fixed Assets/Equipment: Use copies of invoices or receipts to substantiate costs for this line item. Note: Items or total package costs that exceed \$3,500 require prior approval.
- 6. Data Collection/Evaluation: Use copies of invoices, work orders, etc., to substantiate costs for this line item. If the invoice or work order does not provide sufficient detail, include a one-page statement that details the amount and how the expense meets the requirements of the grant program.
- Instructions outline type of documentation that should be provided in each category.
- Difference in each category; please read instructions fully.

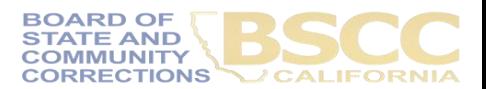

Page 2 | Completing the Invoice Supporting Documentation Packet

October 2019

7. Other: Include supporting documentation to substantiate expenditures for training, travel, or any costs that do not fall within the categories above. These may include invoices. receipts etc.

C. Assembling and Submitting Supporting Documentation Packet

1. Once all supporting documents are labeled and accurately matched to the invoice (Form BSCC 201), complete the Grantee Invoice & Supporting Documentation Checklist. The checklist must be signed by the Authorized Financial Officer and will be the required face page for your electronic Supporting Documentation Packet.

**Grantee Invoice Supporting Documentation Checklist** Grantee Name: City/County Invoice #: 1 Reporting Period: 7/1/19 - 9/30/19 Program: Complete the table as it relates to the invoice listed above. This completed checklist will be the cover page of your supporting documentation packet. or BSCC Use Only Amount **Attached Docs** 

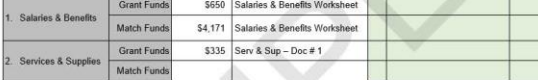

- 2. Scan all of your supporting documentation and create a single electronic .pdf document. Put the documents in the following order:
	- a. Supporting Documentation Checklist signed by the Authorized Financial Officer
	- b. Salaries and Benefits Worksheet signed by the Authorized Financial Officer

Page 3 | Completing the Invoice Supporting Documentation Packet

- c. All other supporting documentation for amounts claimed, by expenditure category in the order listed on the Grantee Invoice & Supporting Documentation Checklist.
- 3. Attach your Supporting Documentation Packet to an email and in the subject line list: Grantee Name Supporting Docs for Invoice #. BSCC staff will contact the grantee to follow up on missing or incomplete documentation. The review process will not delay payment. Email your electronic Supporting Documentation Packet to: TribalYouthDiversion@bscc.ca.gov

October 2019

- How to assemble and submit the completed Packet.
- Scan into a single PDF in the order outlined here.

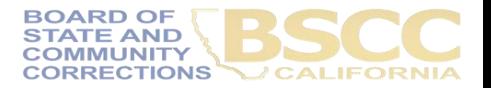

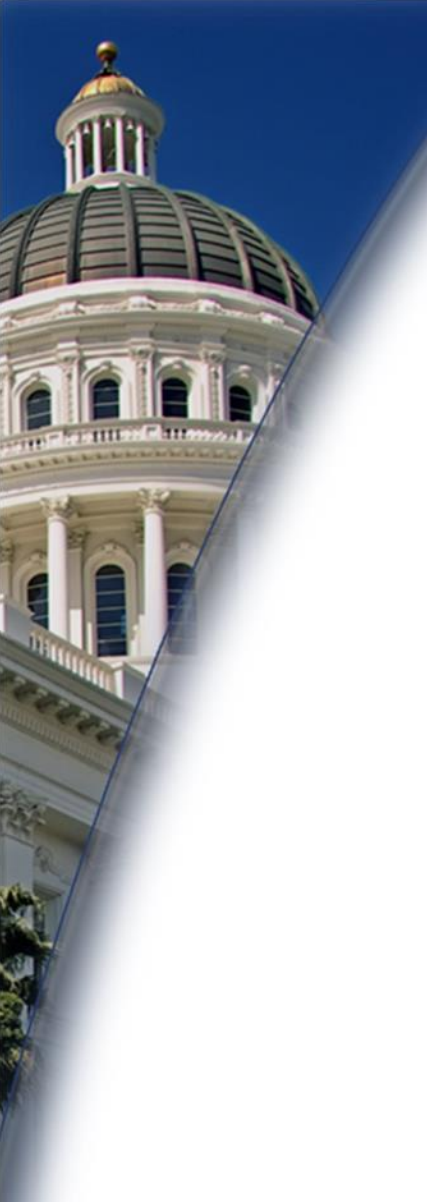

## **Questions?**

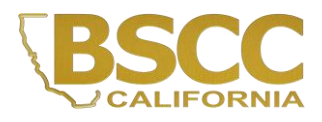

#### **Eligible/Ineligible Project Expenditures**

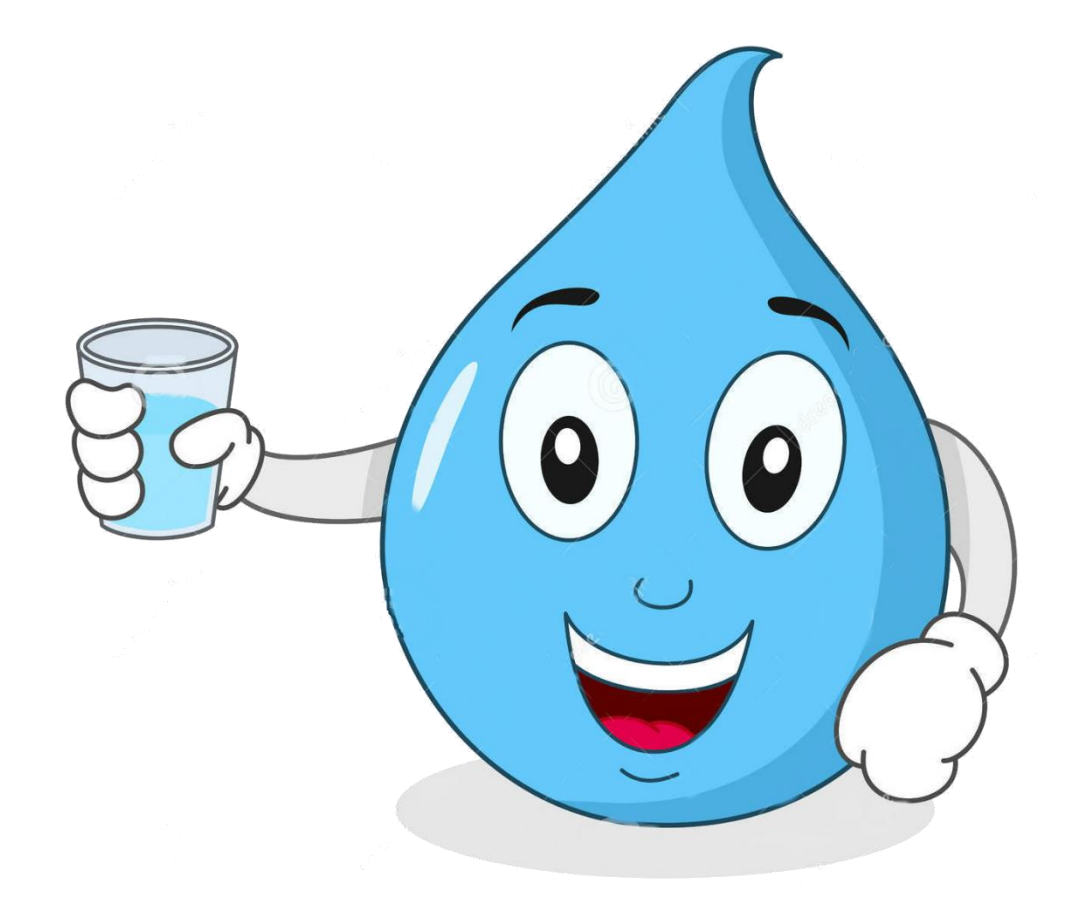

Take a sip of water (or a nearby beverage) each time you hear me say "Expenditure"

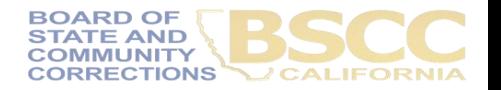

#### **Eligible Project Expenditures**

#### **Eligible Project Expenditures**

The following project-related costs are eligible grant fund expenditures. These expenditures may also be claimed as match funds. Grantees must maintain adequate supporting documentation for all grant and match expenditures claimed on invoices.

- 1. Salaries and Benefits for project staff (applicant agency only).
- 2. Services and Supplies directly associated with the project.
- 3. Travel necessary for the success of the project (claimed in "Other" category):

Note: Out-of-state travel is restricted and only allowed in exceptional situations. Grantees must obtain prior approval from the Board of State and Community Corrections (BSCC) for any out-of-state travel by submitting an out-of-state travel justification to the Field Representative, detailing travel agenda and scope. The justification must be complete and show the benefits to the project in terms of the relationship to the project's goals, objectives, and activities.

In addition. California prohibits travel, except under specified circumstances, to states that have been found by the California Attorney General to have discriminatory laws. The BSCC will not reimburse for travel to these states unless the travel meets a specific exception under Government Code section 11139.8, subdivision (c). For additional information, please see: https://oag.ca.gov/ab1887.

- 4. Professional Services/Public Agency Subcontracts, including services provided by other agencies or professional consultants such as auditing or project management agencies.
- 5. Fixed Assets/Equipment necessary for the project.

Note: The expenditure of grant funds for fixed assets exceeding \$3,500 per item requires prior approval from the BSCC. The project director must submit a written declaration that the equipment to be purchased is: 1, to be used for services directly associated with the project, 2. essential to the success of the project, and 3. less expensive than leasing or renting the equipment for the grant period (based on a thorough investigation of lease and rental options).

- 6. Lease payments for office space and/or equipment needed for the project.
- 7. Miscellaneous costs for program incentives, transportation, books and supplies, special equipment, job related/training materials, and apprenticeship costs for program participants.

Note: Grantees must receive prior approval for program incentives that include monetary stipends or gift cards even if requested in the original application.

8. Purchase or lease of a vehicle necessary for the project.

#### **Eligible Project Expenditures**

Note: The expenditure of grant funds to purchase or lease a vehicle requires prior approval from the BSCC, even if requested in the original application.

- 9. Food and beverages for program participants. Under certain circumstances, the purchase of reasonable food items is allowable to encourage program participation. The purchase of food and beverages requires prior approval from the BSCC, even if requested in the original application.
- 10. Indirect Costs necessary to the operation of the organization and performance of the project. The cost of operating and maintaining facilities, depreciation and administrative salaries are examples of indirect costs.

Note: Indirect cost may be charged by only one of the following options: 1. Indirect costs will be charged as 10% of total direct salaries and wages or 2. Indirect costs will be charged as 5% of direct total project costs (excluding equipment).

For more information regarding eligible project expenditures, please see the July 2020 Grant Administration Guide, http://www.bscc.ca.gov/wp-content/uploads/BSCC-Grant-Admin-Guide-July-2020-Final.pdf.

 $2$  of  $2$ 

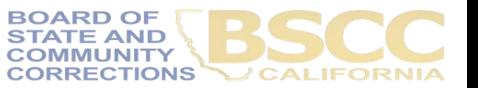

#### **Eligible Project Expenditures**

10. Indirect Costs necessary to the operation of the organization and performance of the project. The cost of operating and maintaining facilities, depreciation and administrative salaries are examples of indirect costs.

Note: Indirect cost may be charged by only one of the following options: 1. Indirect costs will be charged as 10% of total direct salaries and wages or 2. Indirect costs will be charged as 5% of direct total project costs (excluding equipment).

For more information regarding eligible project expenditures, please see the July 2020 Grant Administration Guide, http://www.bscc.ca.gov/wp-content/uploads/BSCC-Grant-Admin-Guide-July-2020-Final.pdf.

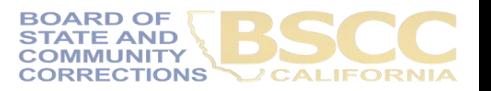

#### **Ineligible Project Expenditures**

#### **Ineligible Project Expenditures**

Ineligible project expenses include but are not limited to:

- 1. The acquisition of real property.
- 2. Programs or services provided in a custodial setting (with the exception of outreach and reentry planning).
- 3. Fixed assets over \$3,500 per item (unless the Board of State and Community Corrections (BSCC) approves a written declaration from the project director as described under Eligible Project Expenses).
- 4. Supplanting existing programs, projects, resources, or personnel.
- 5. Personal injury compensation or damages arising out of or connected with the project, whether determined by adjudication, arbitration, negotiation or otherwise.
- 6. Fines and penalties due to violation of or failure to comply with federal, state or local laws and ordinances.
- 7. Interest on bonds or any other form of indebtedness required to finance project costs. All costs incurred in violation of the terms, provisions, conditions or commitments of the grant agreement.
- 8. All costs arising out of or attributable to grantee's malfeasance, misfeasance, mismanagement or negligence.
- 9. All costs arising out of or connected with subcontract claims against the grantee, or those persons for whom the grantee may be vicariously liable, including, but not limited to, any and all costs related to defense or settlement of such claims.
- 10. Guns, ammunition, and body armor.
- 11. Use of grant funds to "buy-out" unused sick leave, vacation/administrative leave time not accrued during the grant period.
- 12. Use of grant funds for out-of-state travel (unless approved by BSCC on a case-bycase basis).
- 13. Bonuses or commissions.
- 14. Purchase of military-type of equipment.
- 15. Lobbying activities.
- 16. Fundraising activities.

#### **Ineligible Project Expenditures**

- 17. Any costs outside the scope of the approved project or activities not directly related to the approved project.
- 18. Costs incurred outside the grant period.

For more information regarding ineligible project expenses, please see the July 2020 Grant Administration Guide, http://www.bscc.ca.gov/wp-content/uploads/BSCC-Grant-Admin-Guide-July-2020-Final.pdf.

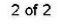

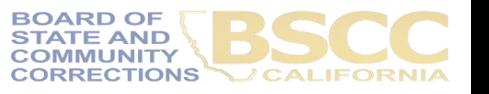

## **Final Questions?**

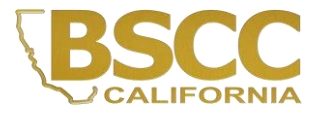